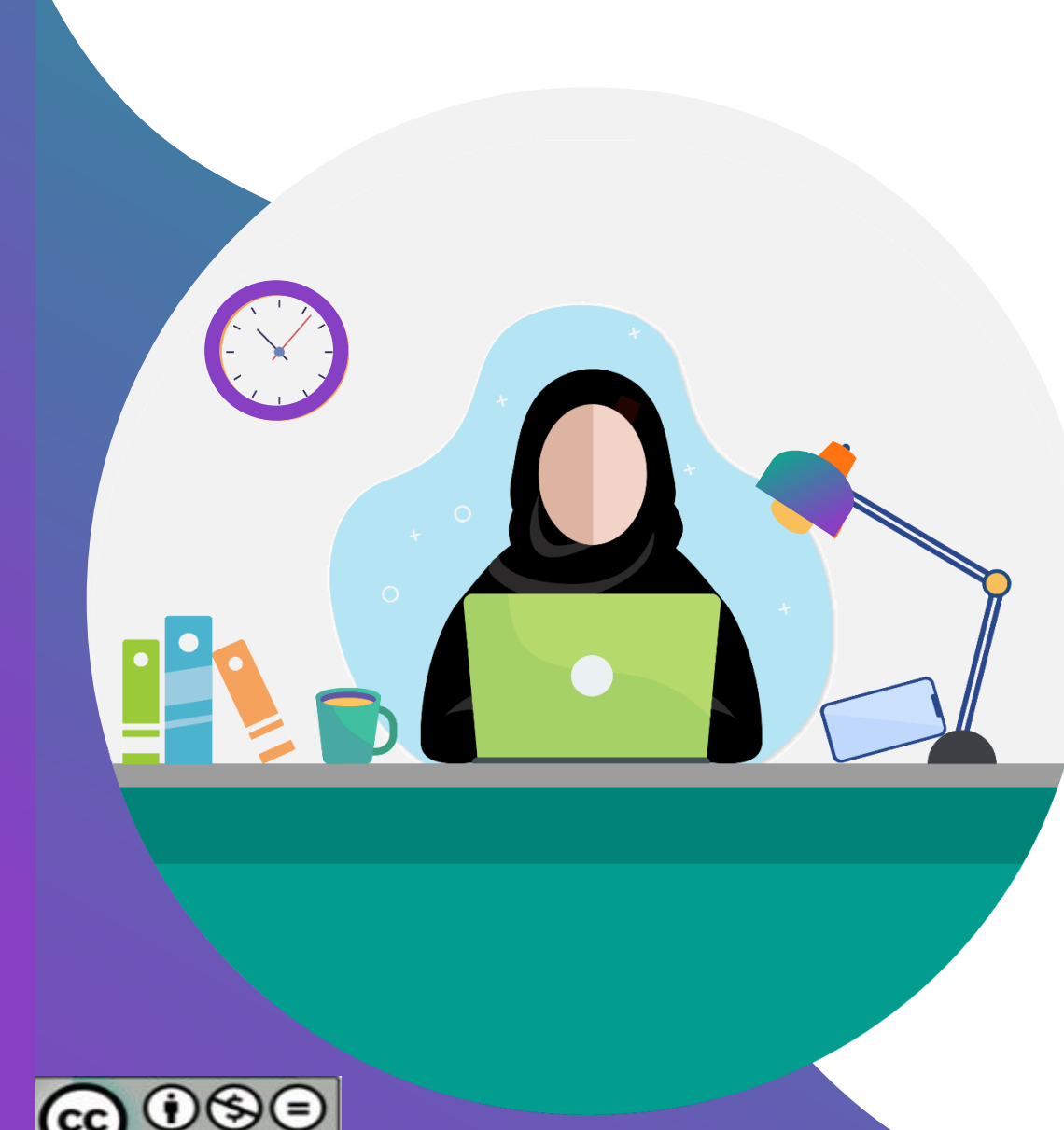

# **الدليل اإلرشادي kahoot الستخدام موقع**

**إعداد وتنفيذ ندى فاروق قطان**

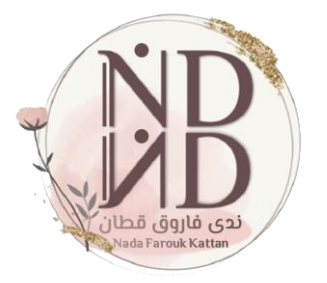

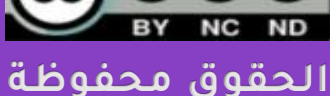

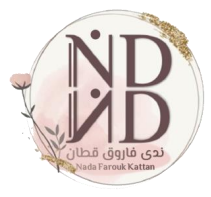

## **التعريف بموقع ؟ kahoot**

**هو موقع إلكتروني تفاعلي تم إنشاؤه عام2012 م، يتيح للمستخدم إنشاء أنشطة/ مهام إلكترونية قائمة على مفهوم التلعيب ،ويمكن من خالله إعداد ألعاب ومسابقات متنوعة وأنشطة صفية والصفيه للمتعلمين تُعرض لهم بصورة ممتعة، وبإمكانهم الدخول عليه وتقديم اإلجابات بصورة فردية أو جماعية ، وبشكل تزامني أو غير تزامني، وتمكّن المعلم من عرض النتائج للمتعلمين وإنشاء العروض التقديمية وإنشاء مجموعات تعليمية ومزايا أخرى.**

**فّبتصر** /[https://kahoot.com/what-is-kahoot](https://kahoot.com/what-is-kahoot/) **/المصدر**

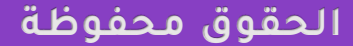

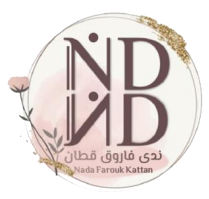

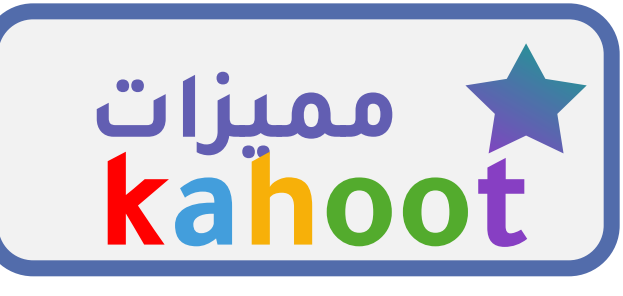

**الموقع مجاني، ويمكن ترقيته برسوم مالية للحصول على مزايا أعلى.**

**يتيح للمعلم إجراء تقييمات تكوينية بطريقة ممتعة وجذابة تناسب كل األعمار.**

**تنوّع األسئلة التي يمكن إنشاؤها من الموقع، وإمكانية تنزيل الوسائط المتعددة** 

**يمكن للطالب تشغيله باستخدام أي نوع من األجهزة مع أكثر من متصفح** كما يمكن تحميله كتطبيق على ال*أج*هزة الذكية.

**الحقوق محفوظة**

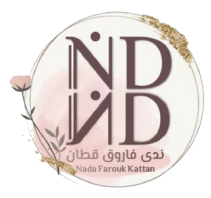

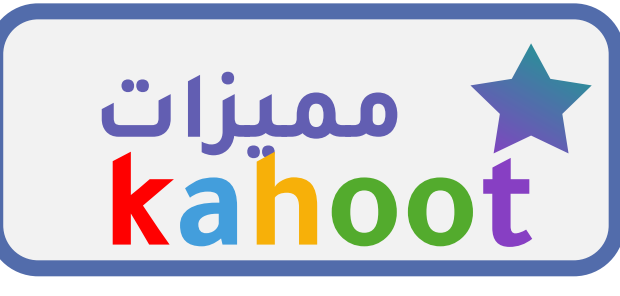

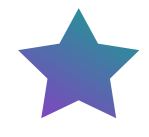

**يمكن حل األنشطة بصورة جماعية )تكوين فرق( ، وبصورة فردية ليتمكنوا من اإلجابة على األسئلة بالسرعة التي تناسبهم ، ومراجعة إجاباتهم في نهاية الحل.**

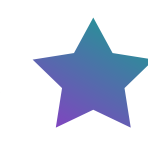

**يمنح الموقع تقارير و رؤى مفصلة على مستوى الفصل و الطالب لكل اختبار تم إجراءه، كما يمكن تنزيل التقارير كجدول بيانات Excel**

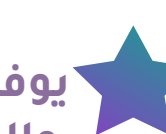

**يوفر الموقع مكتبة عامة ألنشطة و ألعاب معدّة من قبل المستخدمين والتي يمكن استخدامها و االستفادة منها.**

**يتيح للطالب الحصول على التغذية الراجعة الفورية والتعزيز المناسب بناءا على إجابته بصورة ممتعة . 3**

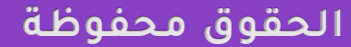

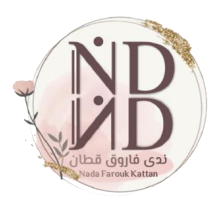

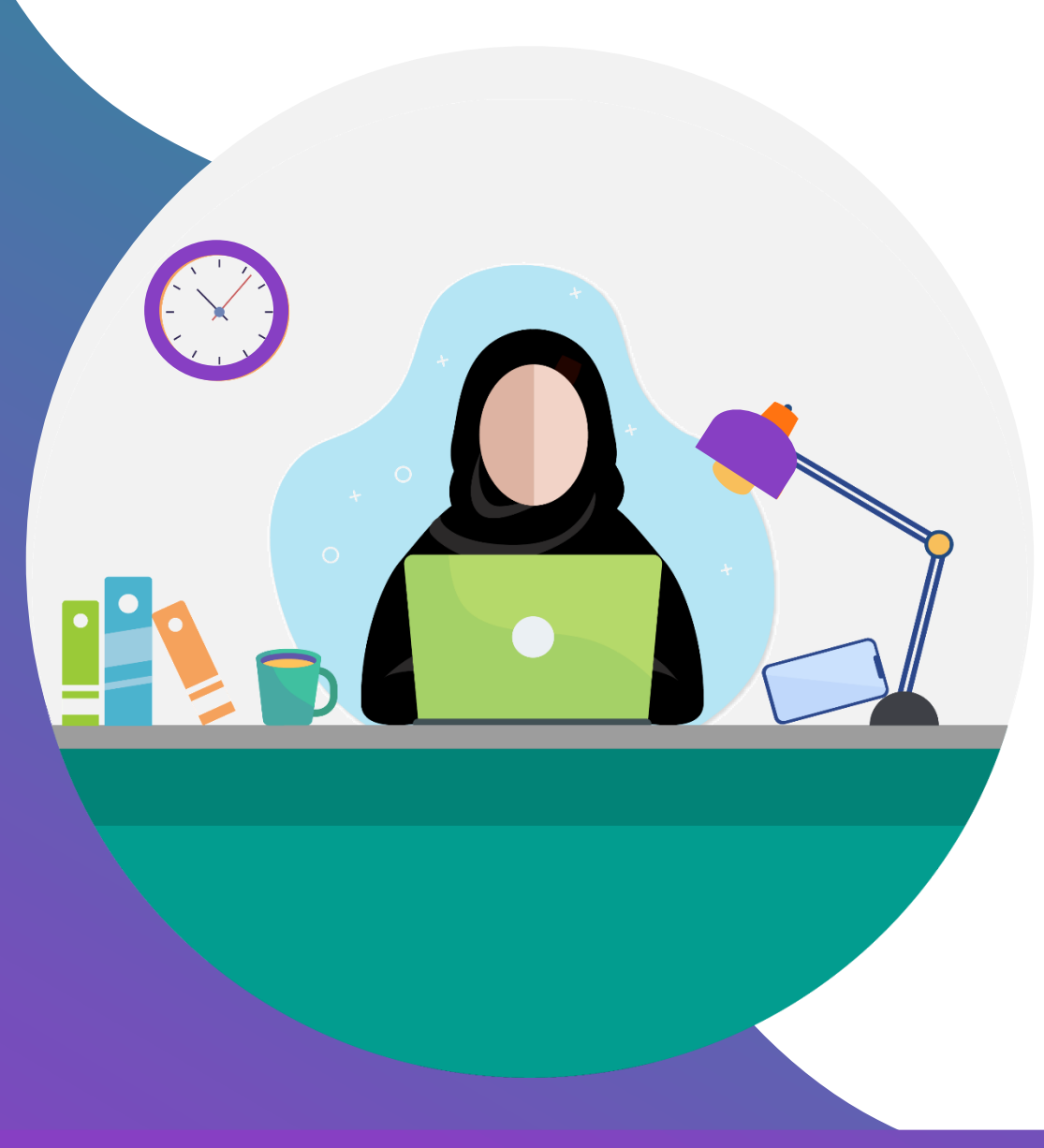

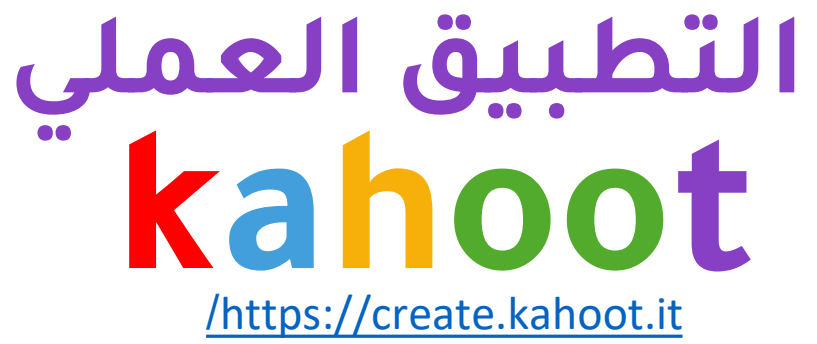

/https://create.kahoot.it

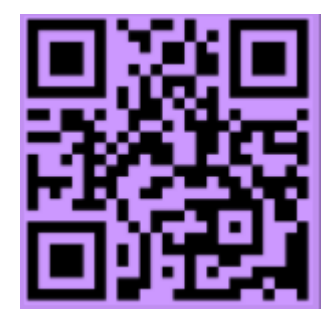

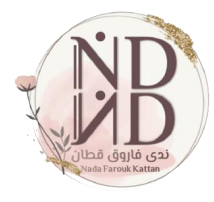

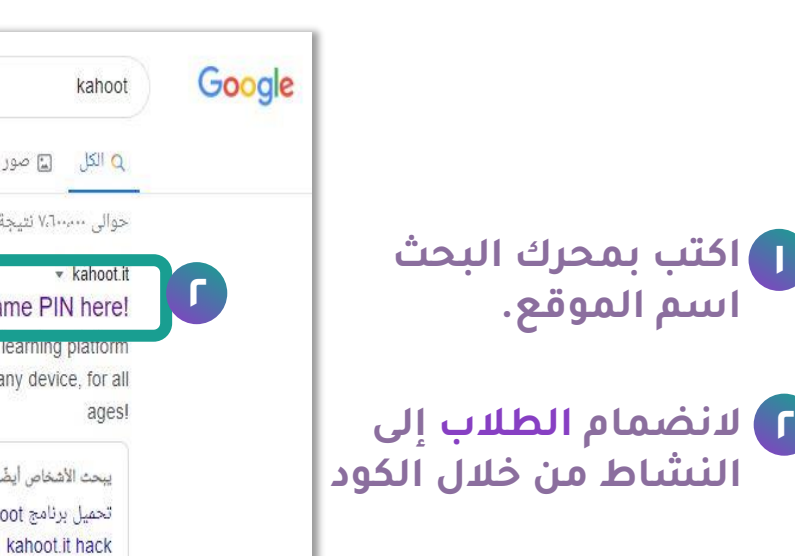

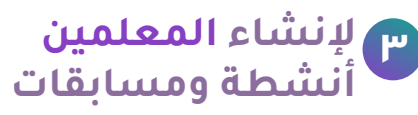

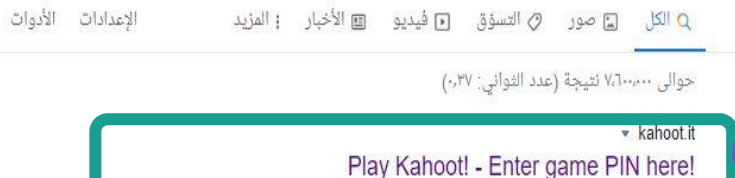

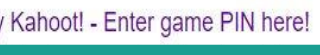

Join a game or kanoot here. Kanooti is a free game-based that makes it fun to learn - any subject, in any language, on a

**1**

 $Q \bullet M$ 

X

 $\checkmark$ 

ما عن Kahoot it v2 instructions للكمبيوتر Https Kahoot it v2 instructions Quizlet Live Wordwall Kahoot تحميل

#### kahoot.com • ترجم هذه الصفحة Kahoot! | Learning games | Make learning awesome!

**3**

Kahoot! is a game-based learning platform that brings engagement and fun to 1+ billion players every year at school, at work, and at home. Sign up for free! Kahoot! Certified · Explore content · App · How to play Kahoot!

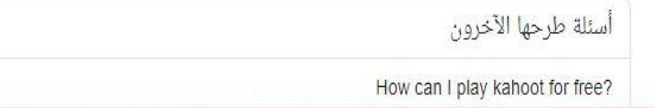

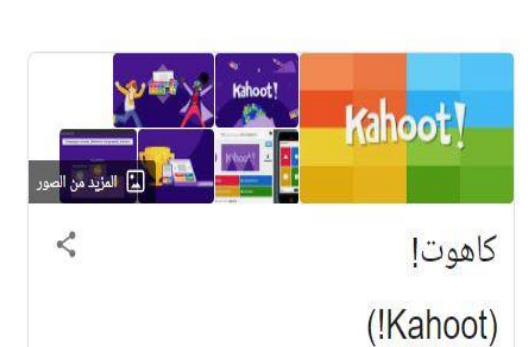

l

البحث الآر

برنامج كاهوت هو لعبة تعليمية مجانية تستخدم كتعليم تقني في المدارس والمؤسسات وأشياء أخرى. "والكاهوتس" هم المستخدمون في اختبار الاختيار من المتعدد، وباستطاعته المستخدمون ألدخول عبر متصفح الويب أو تطبيق الكاهوت. والهدفُ من برنامج هو مراجعه ما تعلمه الطلاب عند نهاية الصف بطريقة غير تقليدية وتستخدم طريقة التقييم التكويني. ويكيبيديا

تاريخ الإطلاق: مارس 2013

برنامج

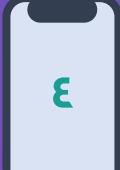

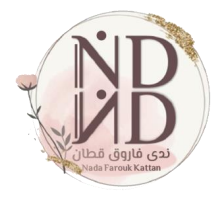

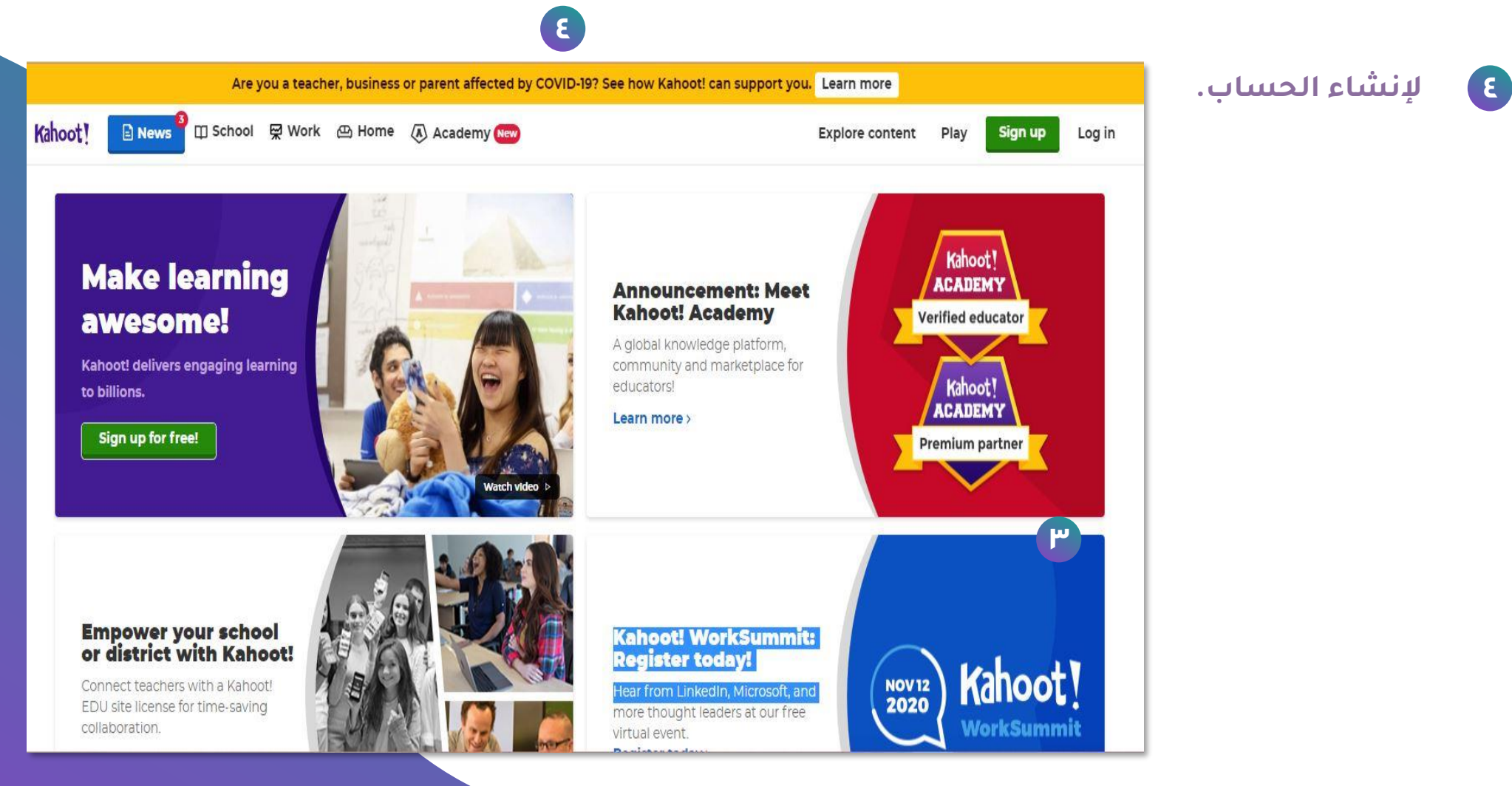

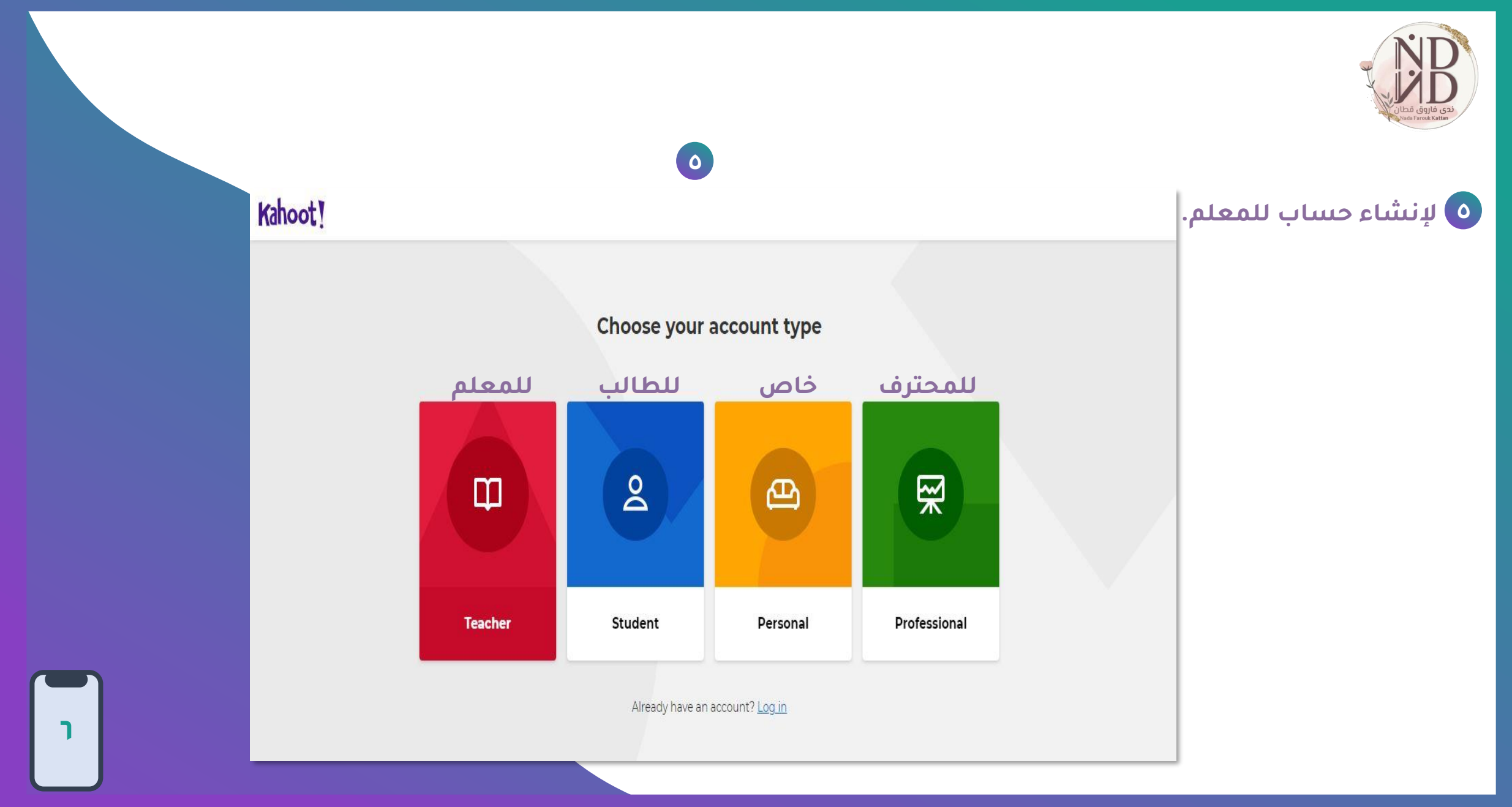

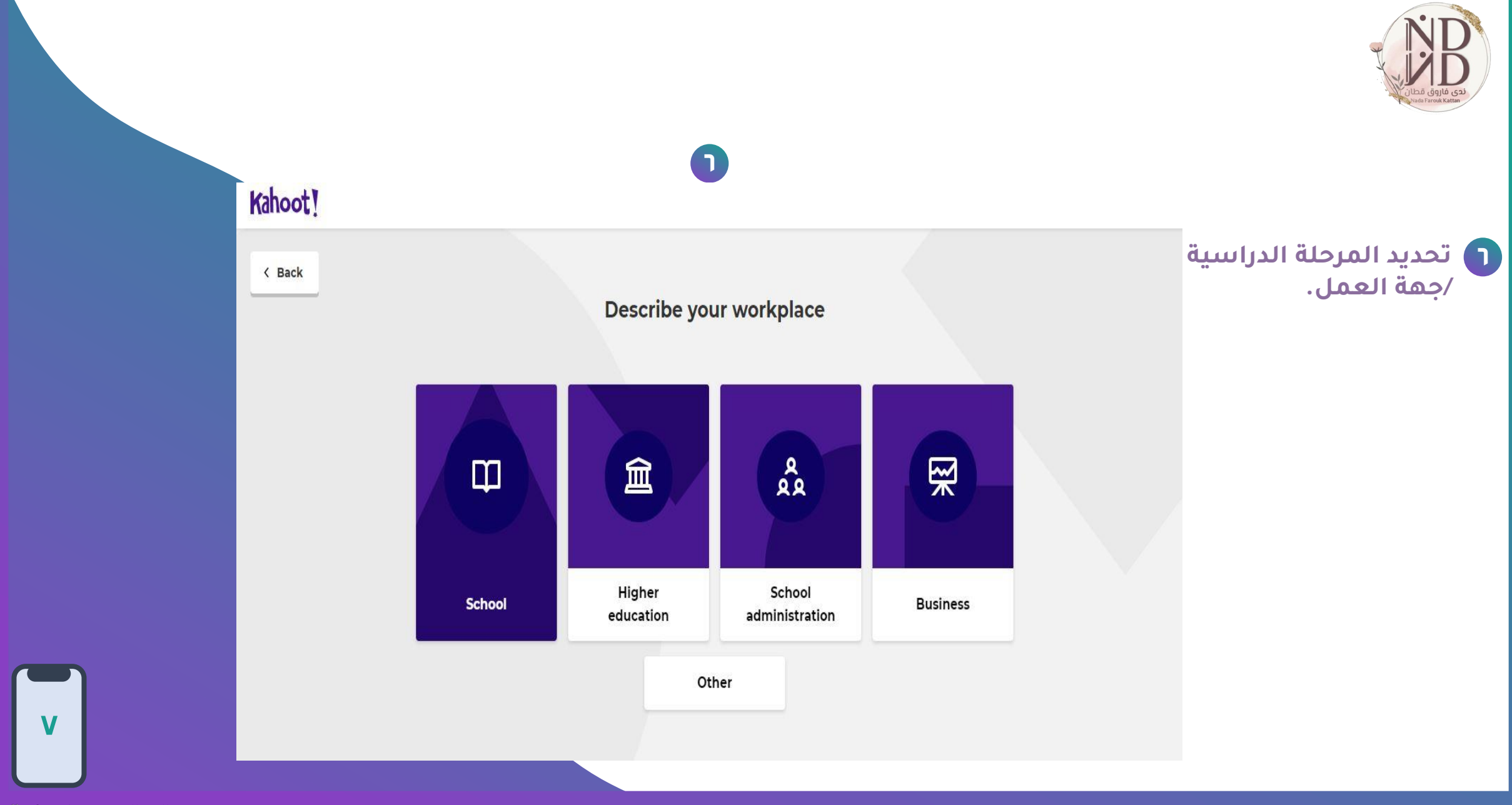

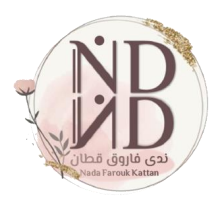

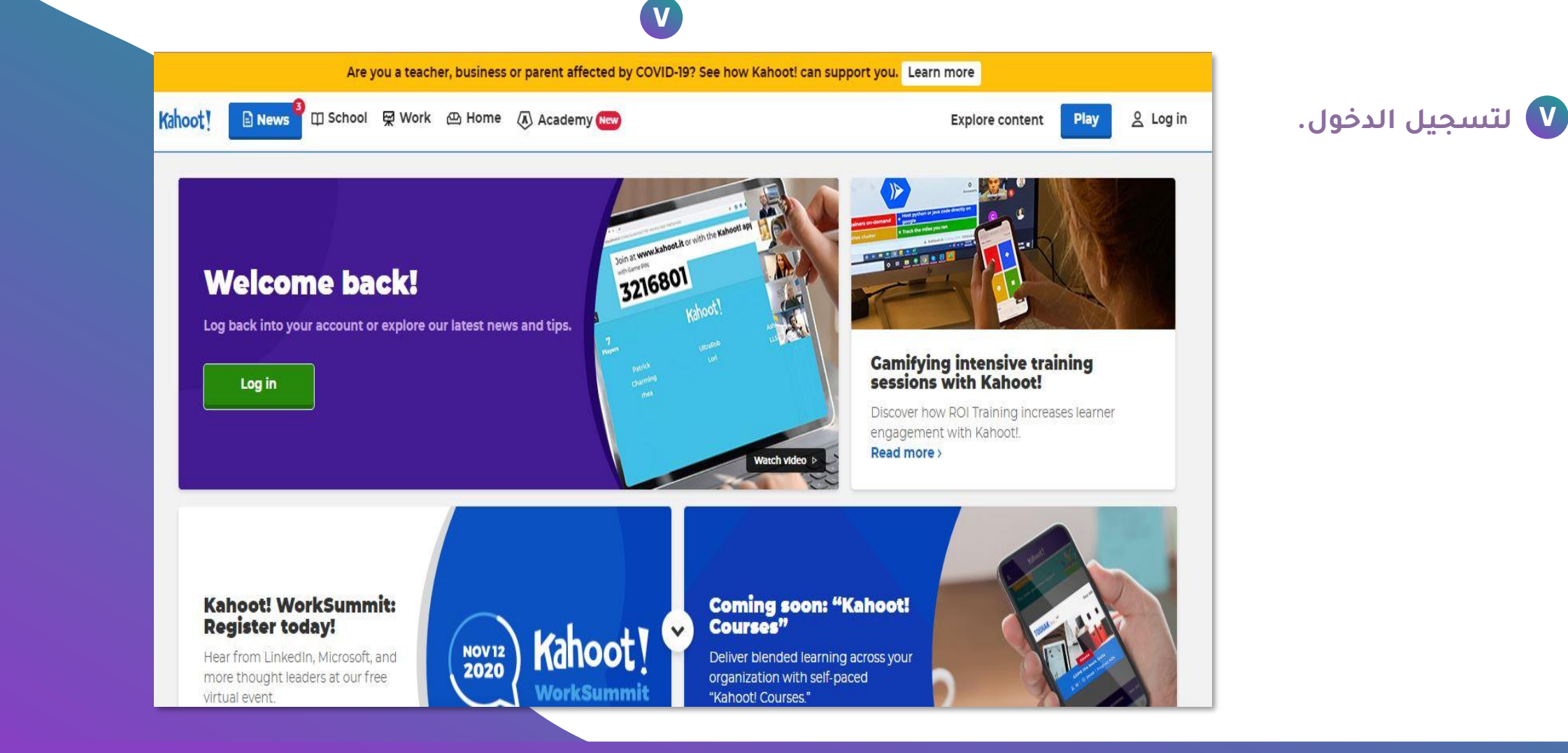

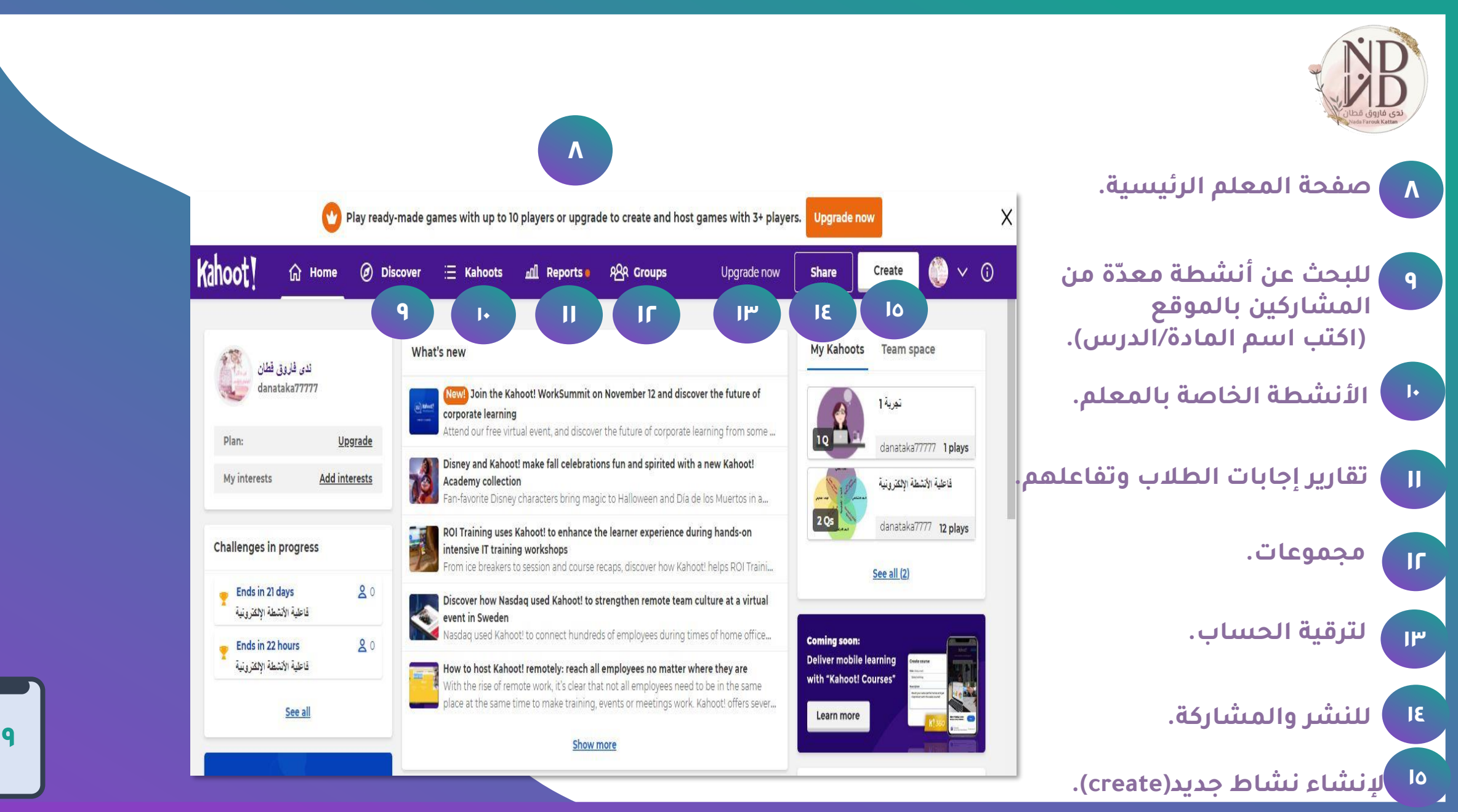

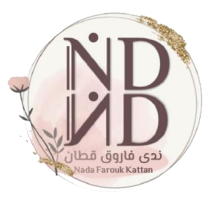

#### Create a new kahoot ⊛ كاهوت جديد اسٽڪدم هڏا الاڪٽيار في تدريب **حدد إلنشاء نشاط جديد)create).** إالمبيعات الخاص بك خلور  $\bullet$ أرسل هذا الاستيبان قبل الحدث الخاص مسابقة تتشيط الحدث إيك كتحدي  $\blacktriangledown$ أعثنى

**الحقوق محفوظة**

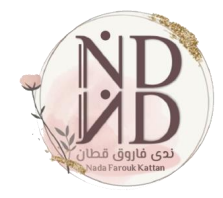

#### **صفحة إنشاء النشاط.**

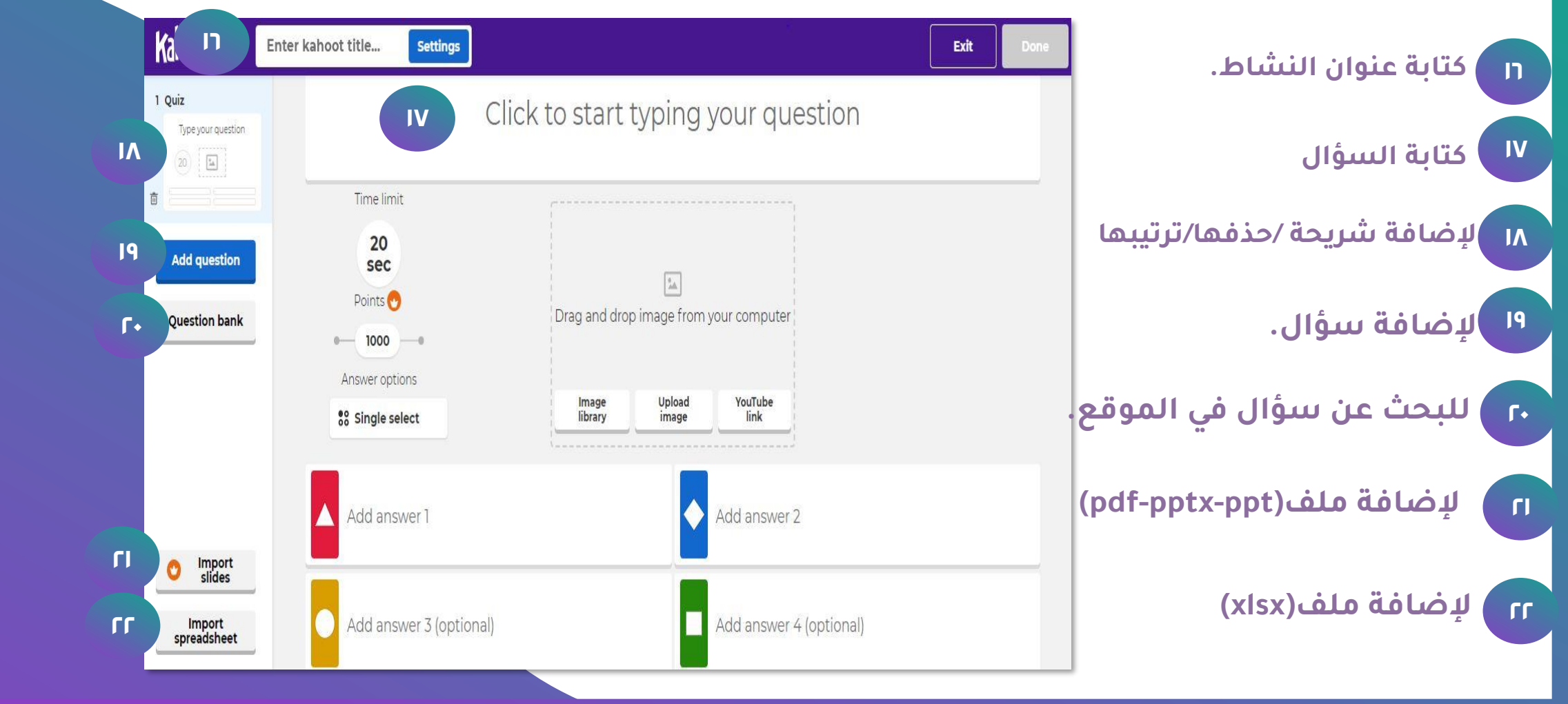

**الحقوق محفوظة**

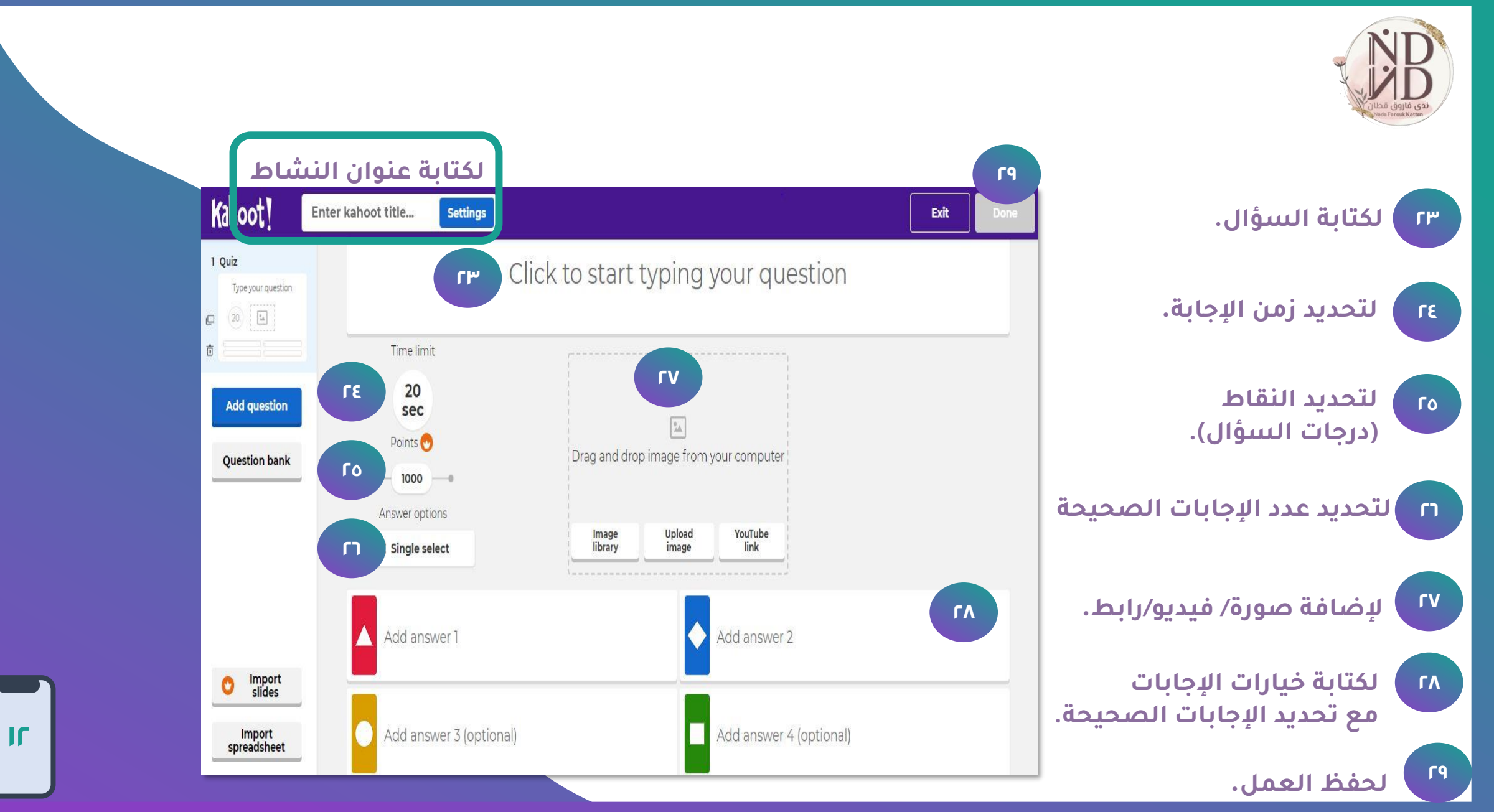

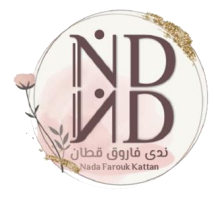

حدد نوع السؤال المراد إنشاؤه|<br>-خيار من متعدد/الأحجية.<br>-صواب/خطأ

-<mark>شرائح عرض.</mark>

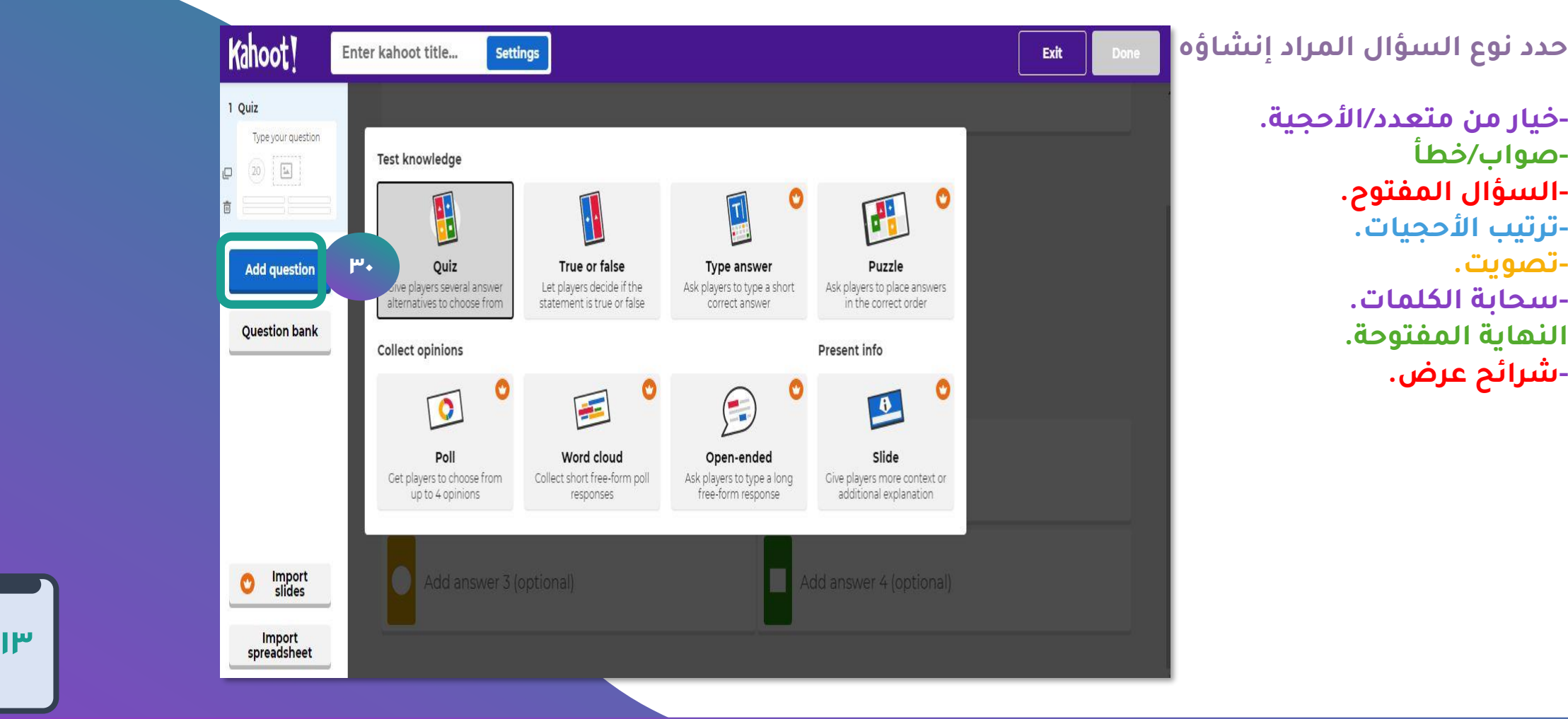

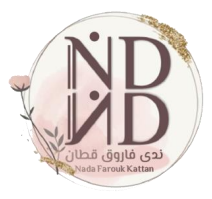

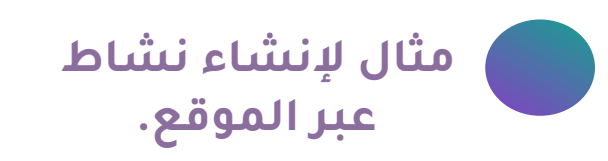

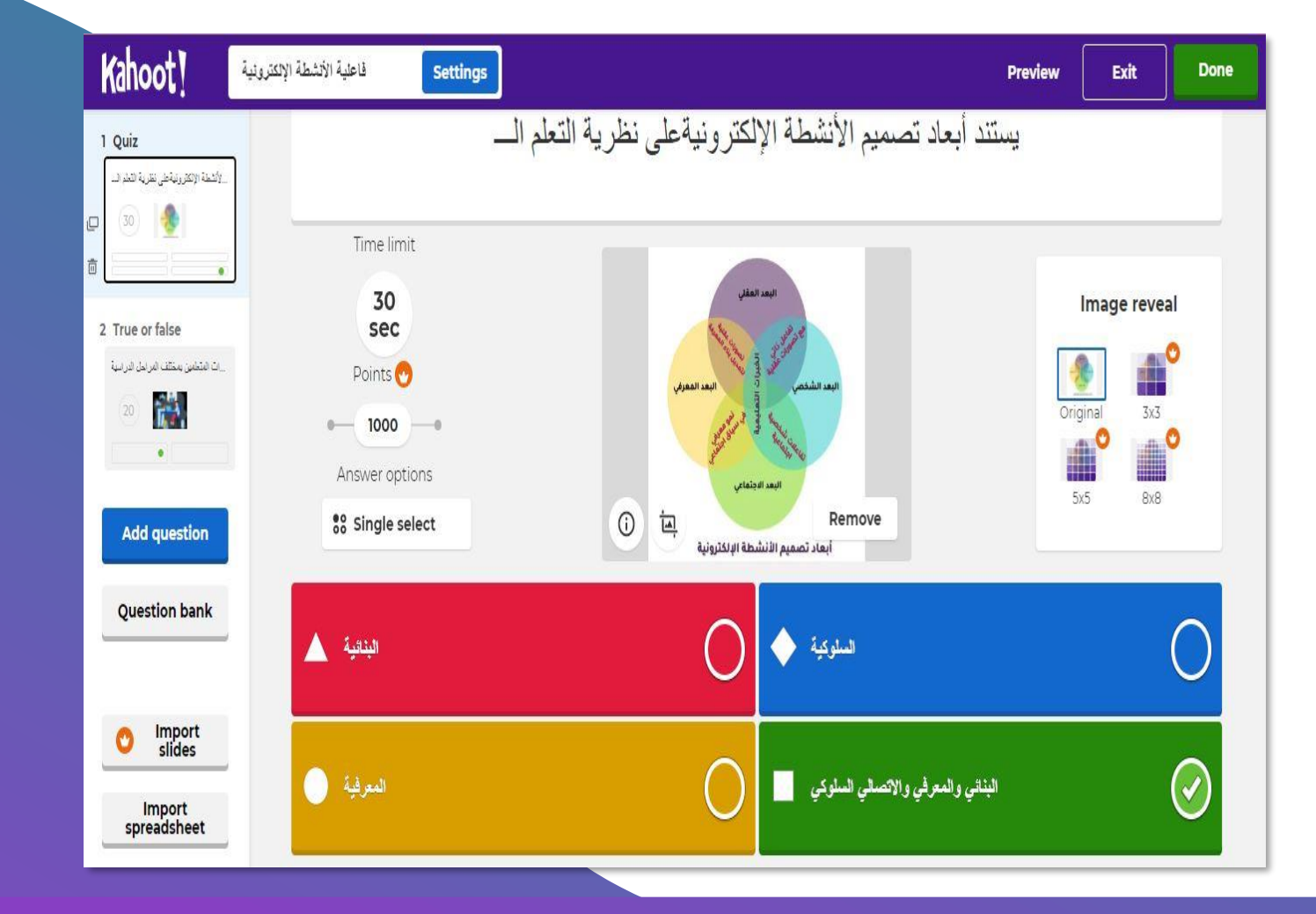

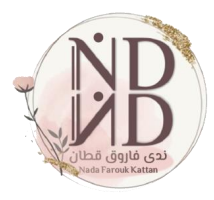

**األسئلة المعدة من الموقع**

**)اكتب اسم الموضوع( في مربع البحث.**

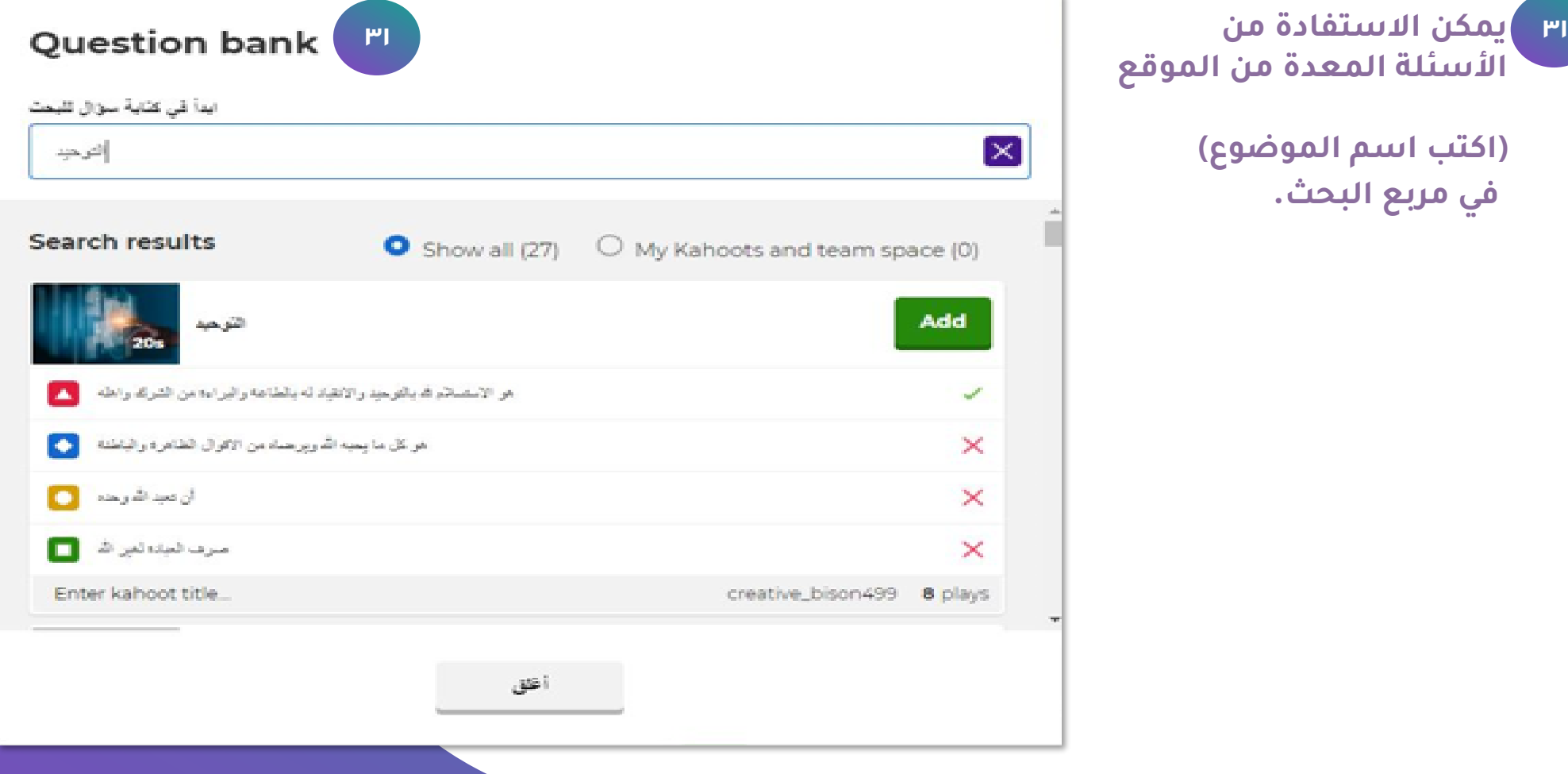

**15**

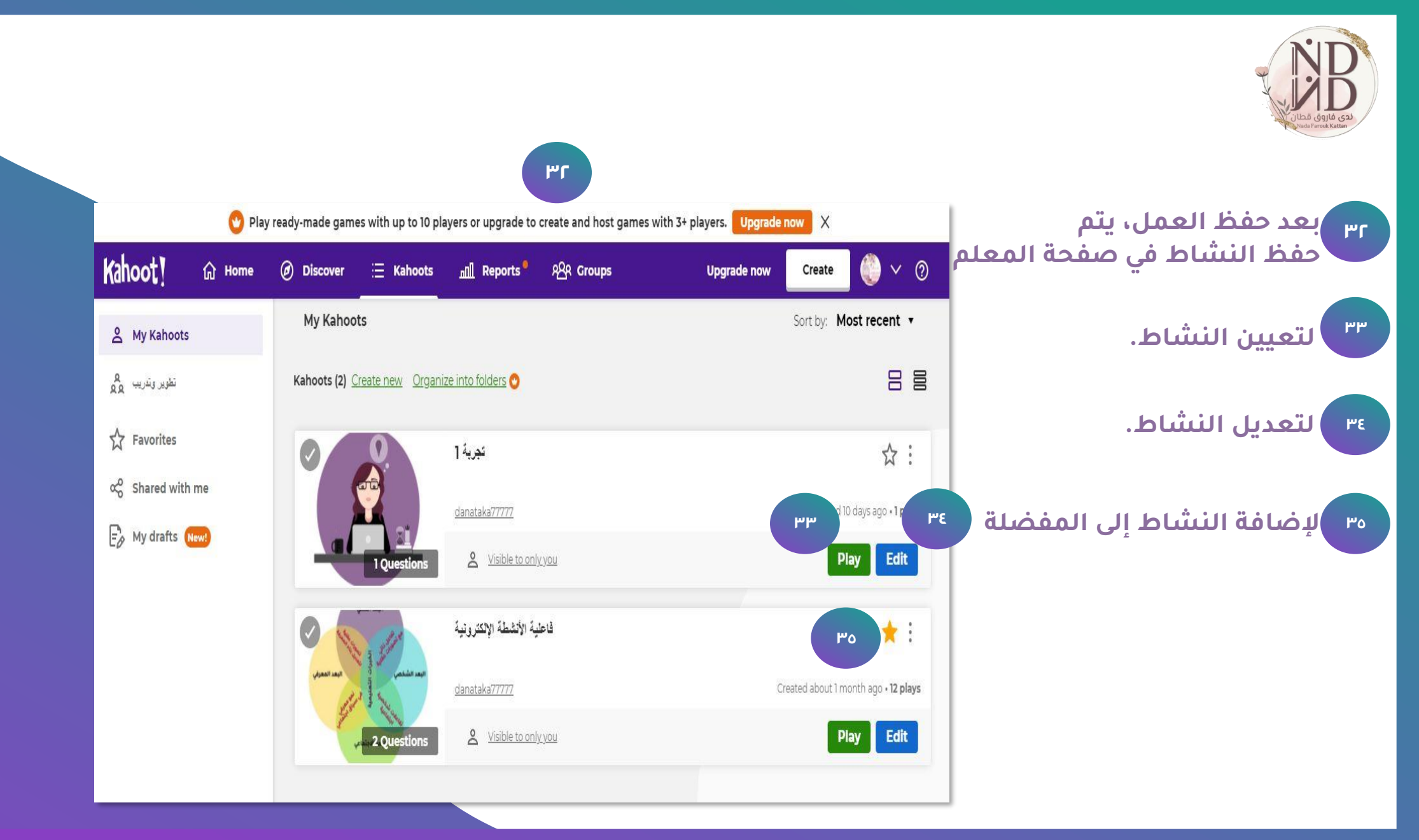

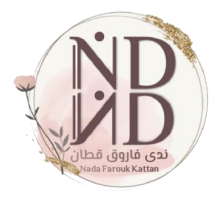

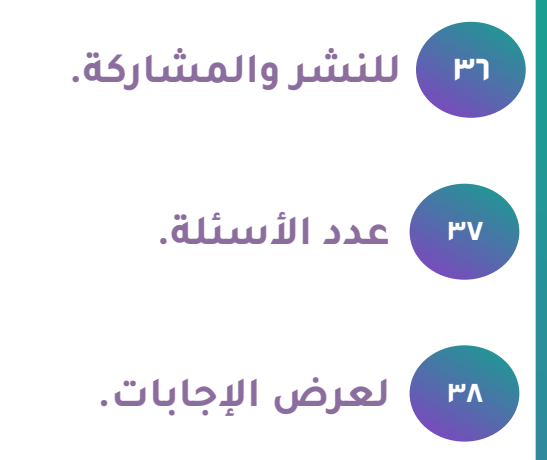

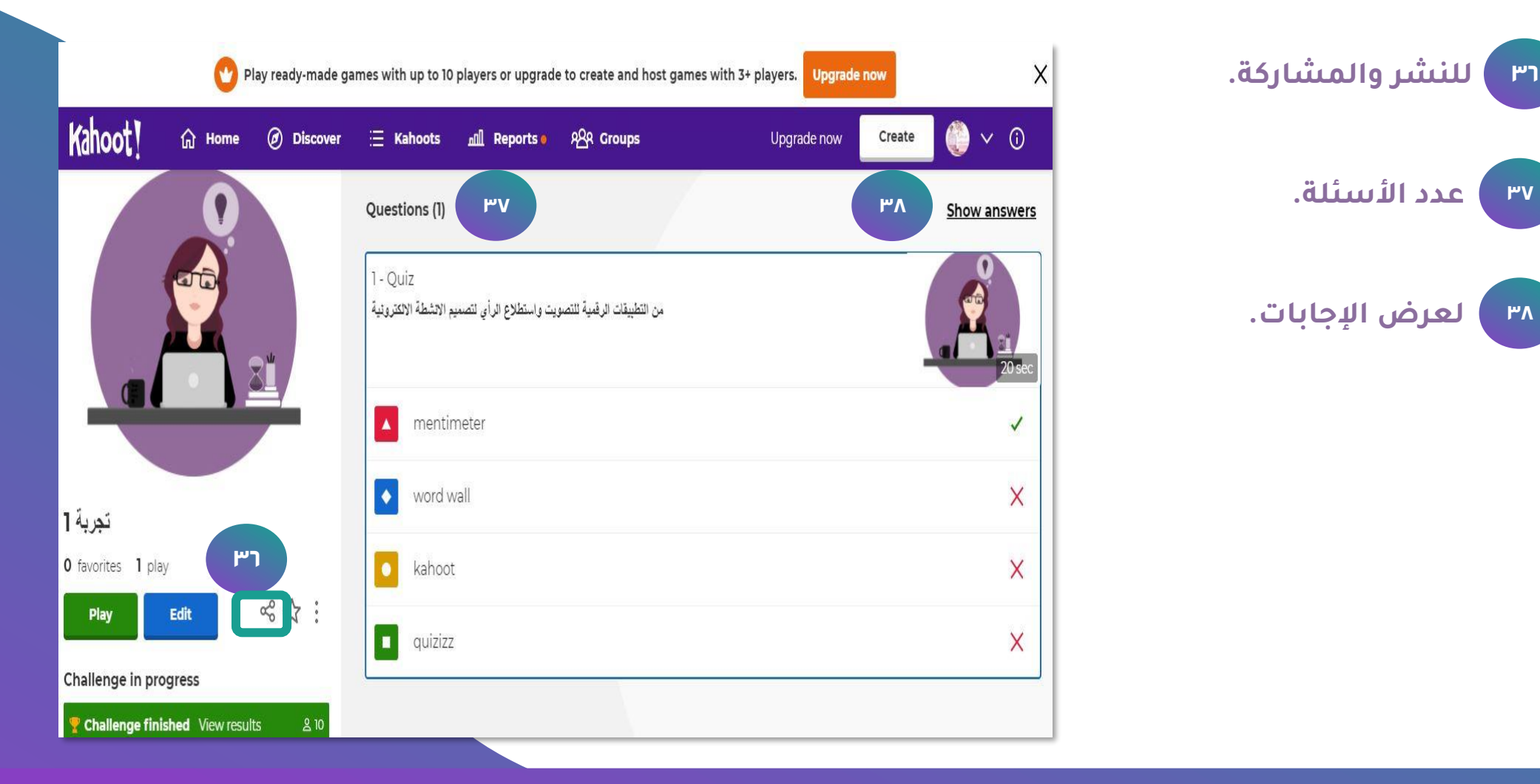

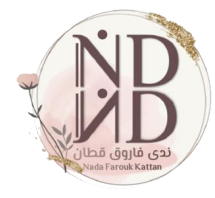

**39 إلعادة تعيين النشاط.**

**40**

**من النقاط الثالث أسفل -تقارير اإلجابات. -تكرار النشاط. اإلجراءات التالية: النشاط يمكن تنفيذ**

**إعادة تسمية النشاط. - عرض. - حذف. -**

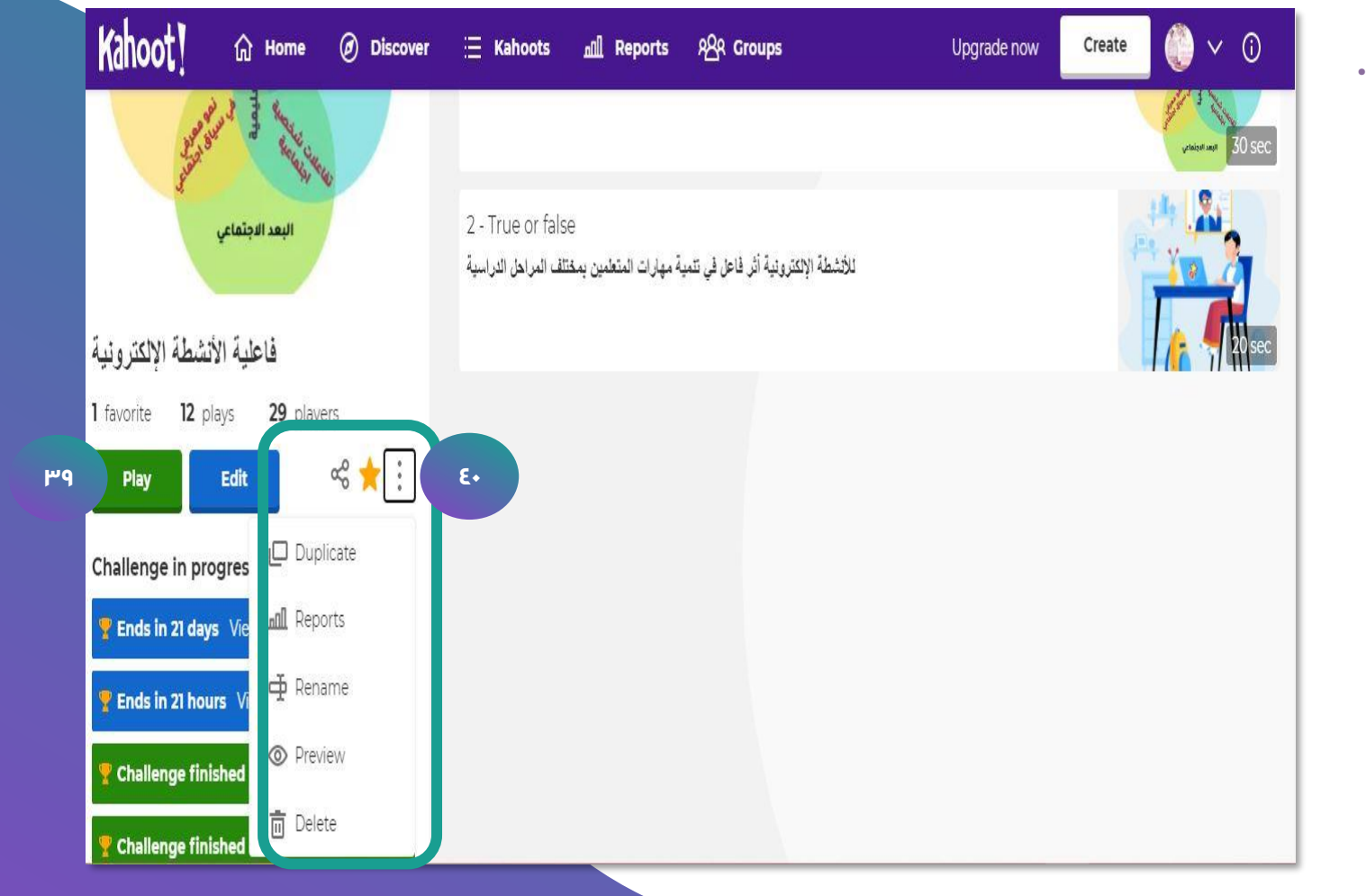

**الحقوق محفوظة**

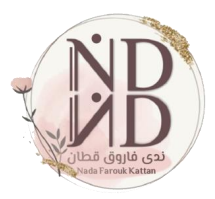

#### **<sup>41</sup> لتعيين النشاط / تزامني**

#### **لتعيين النشاط /غير تزامني. <sup>42</sup>**

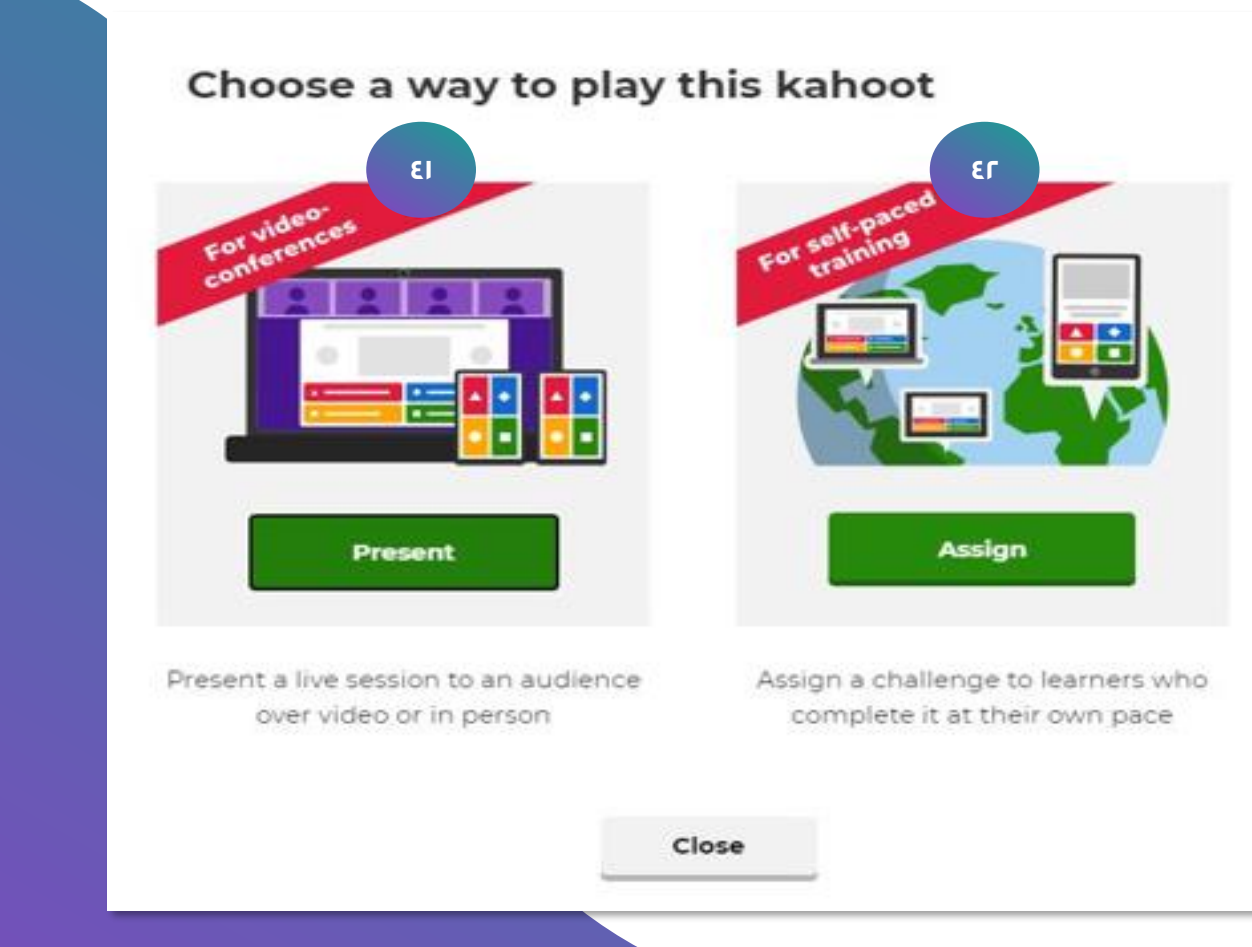

**19**

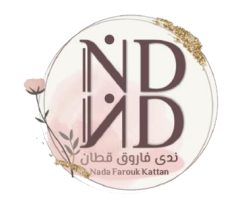

**<sup>43</sup> لإلجابة على النشاط بصورة فردية.**

 $\bullet$ 

**<sup>44</sup> لإلجابة على النشاط بصورة جماعية.**

**45 لضبط إعدادات النشاط.**

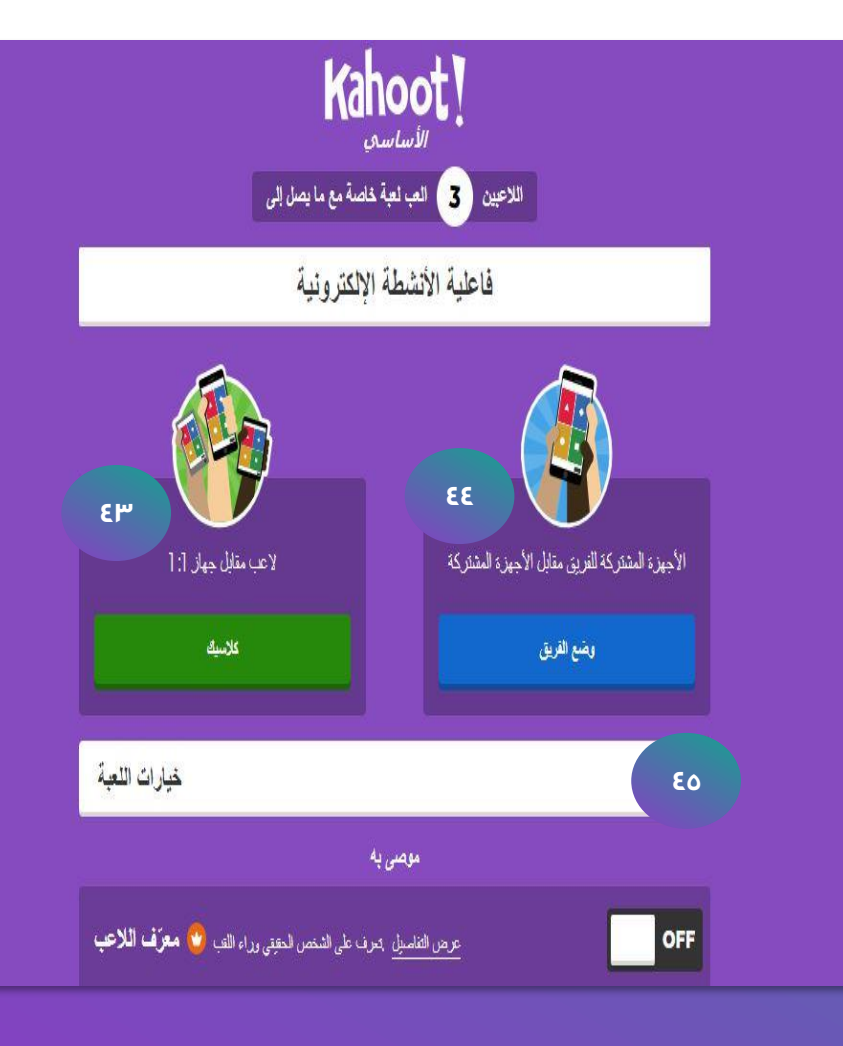

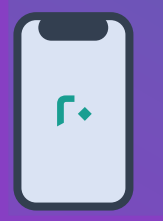

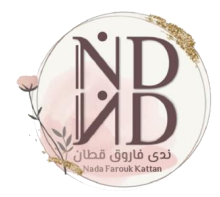

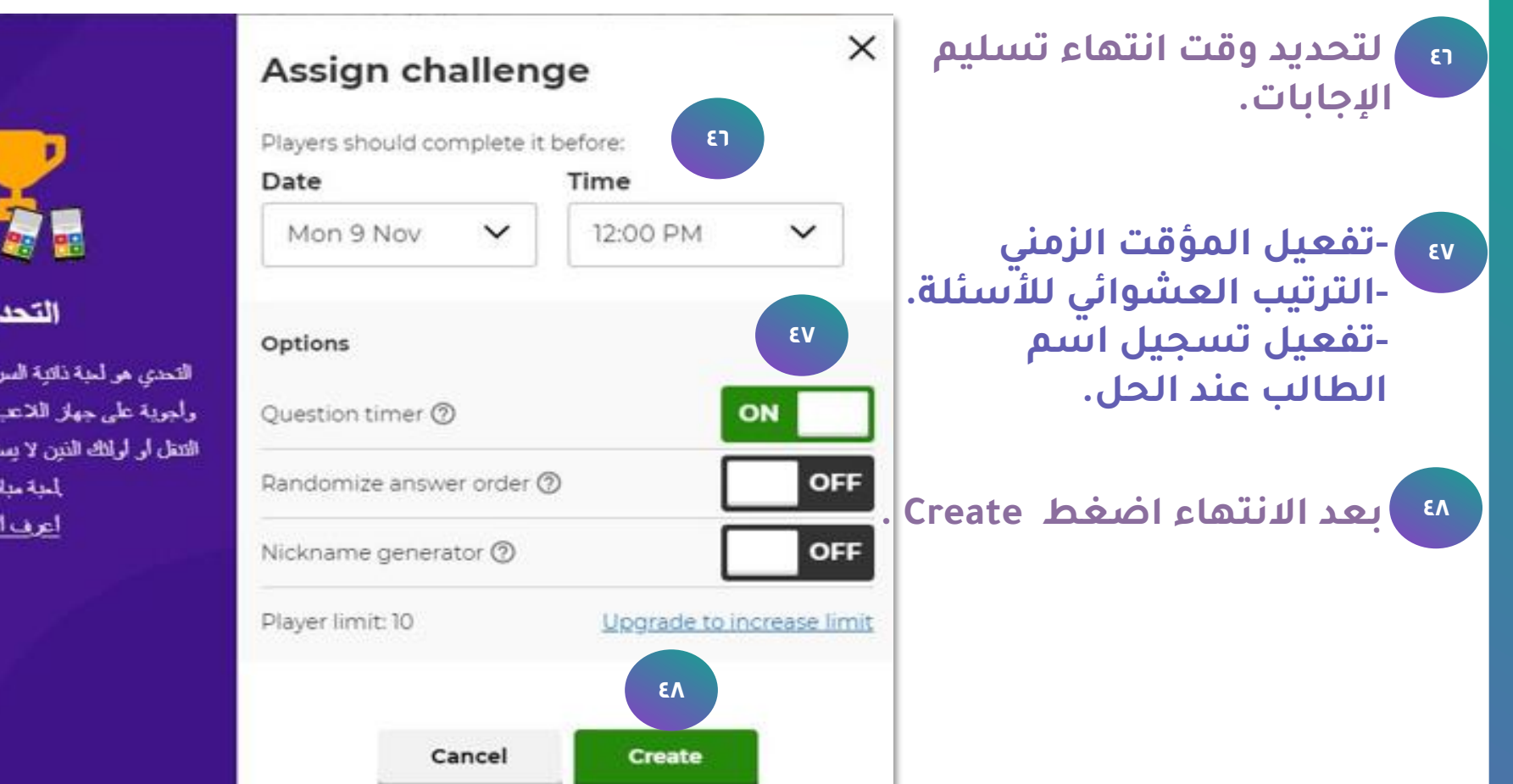

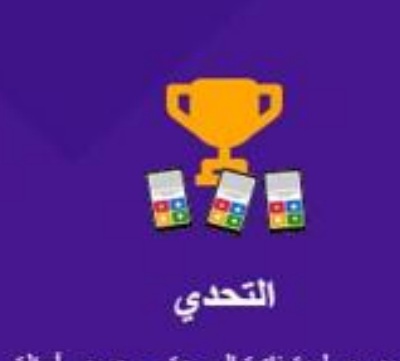

التحدي هي لحبة ذاتية السرعة مع عرض أسئلة وأجوية على جهاز اللاعب مذالي للململين أثناء التقل أر أولئك الذين لا يستطيعون الانضمام إلى بأحبة مباشري اعرف اکثر

**21**

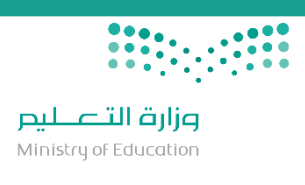

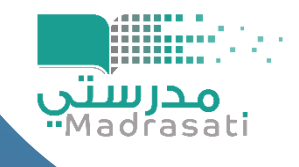

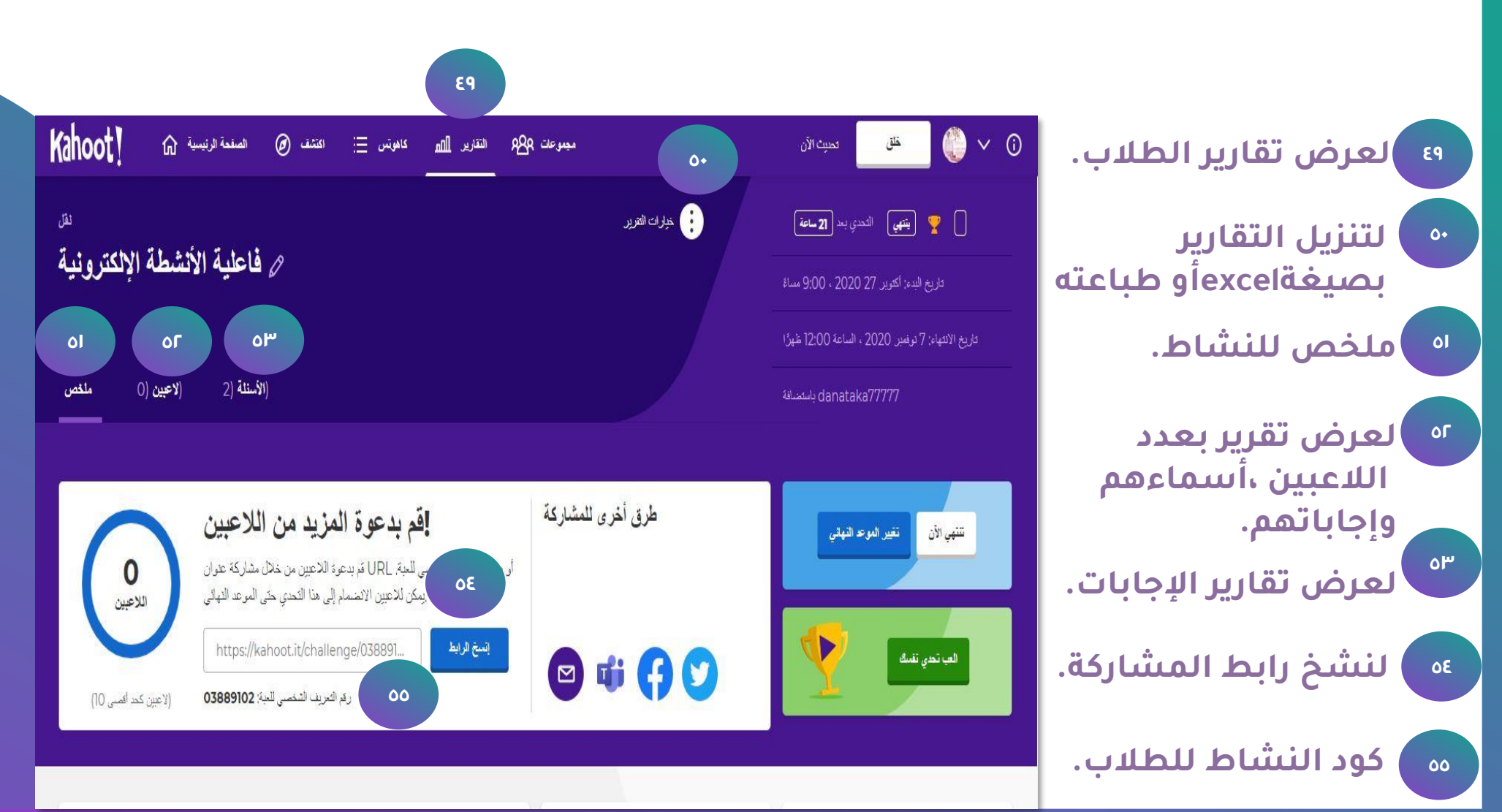

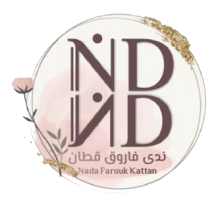

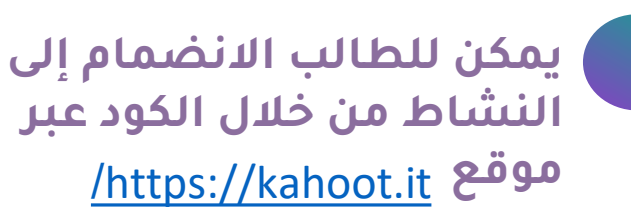

**أو مباشرة من خالل الرابط - المشارك من قبل المعلم.**

https://kahoot.it/challenge/037657...

ا السخ

## Kahoot!

**Game PIN** 

**Enter** 

Create your own kahoot for FREE at kahoot.com Terms | Privacy

 $\mathsf{r}^{\mu}$ 

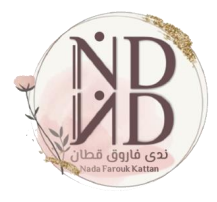

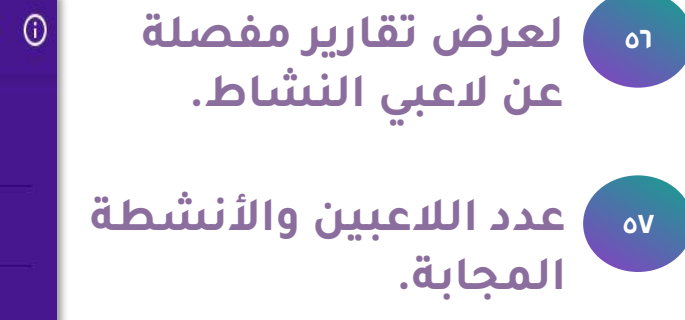

**58 عرض لوحة األوائل.**

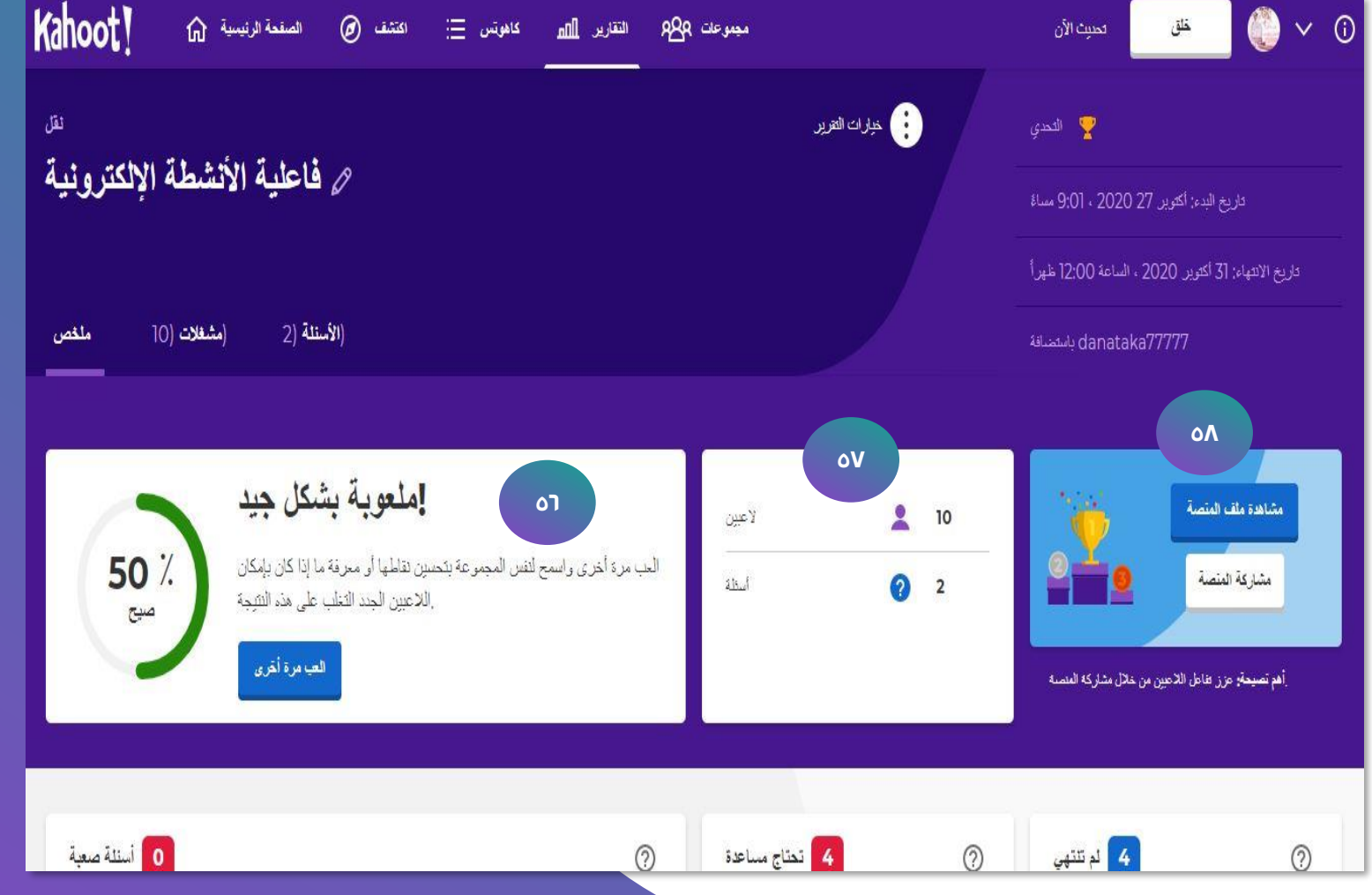

**الحقوق محفوظة**

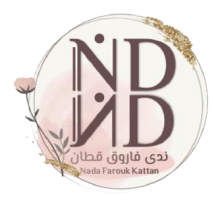

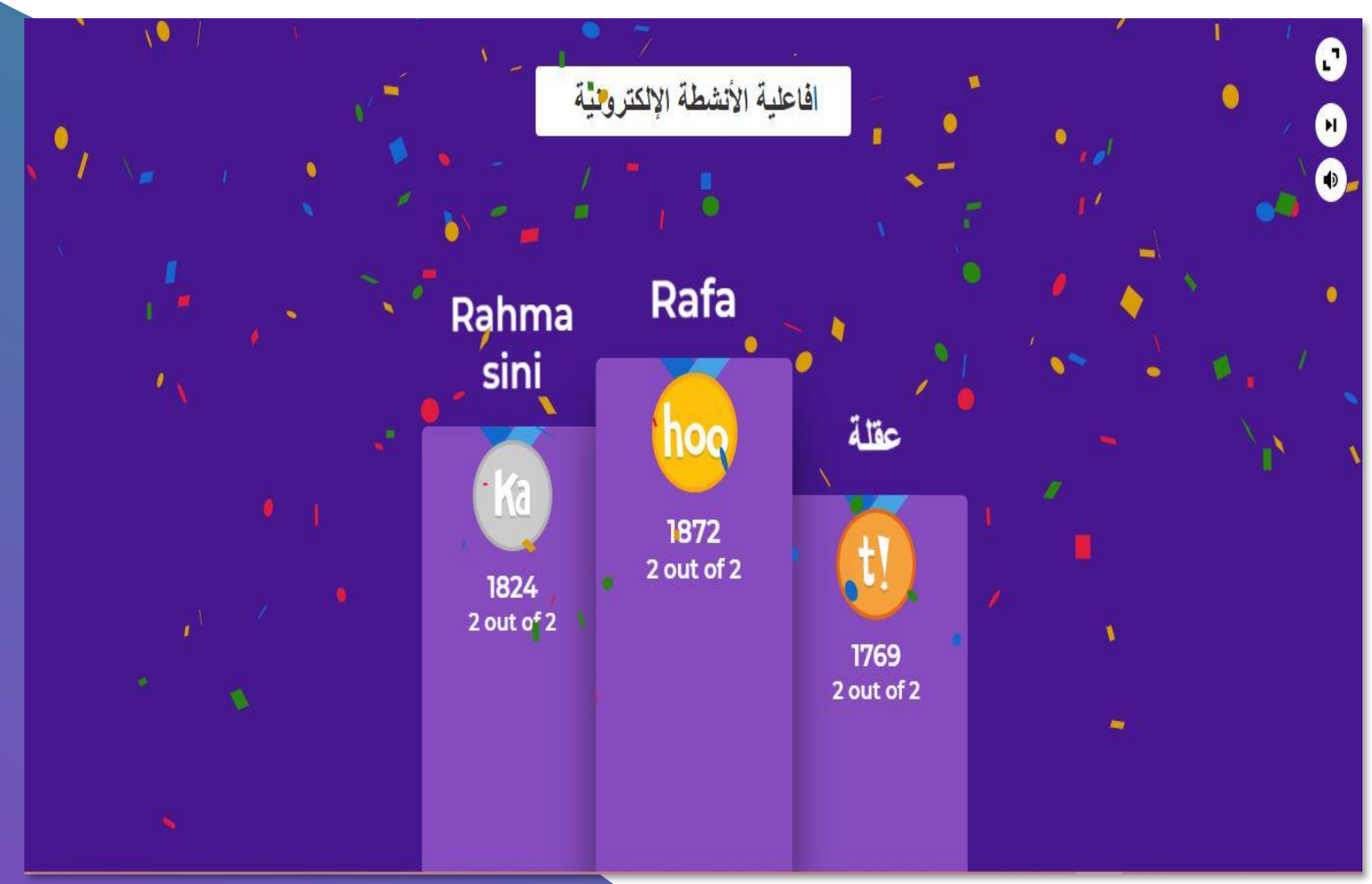

لوحة الأوائل(المراكز الأولى).

**الحقوق محفوظة**

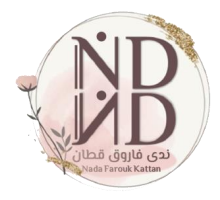

- **59 األسئلة الصعبة ) لم يجب عليها الطالب(**
- **60 الطالب الذين واجهوا صعوبة في الحل)عالجي(**
	- **الطالب الذين لم يتمّو حل األنشطة. 61**

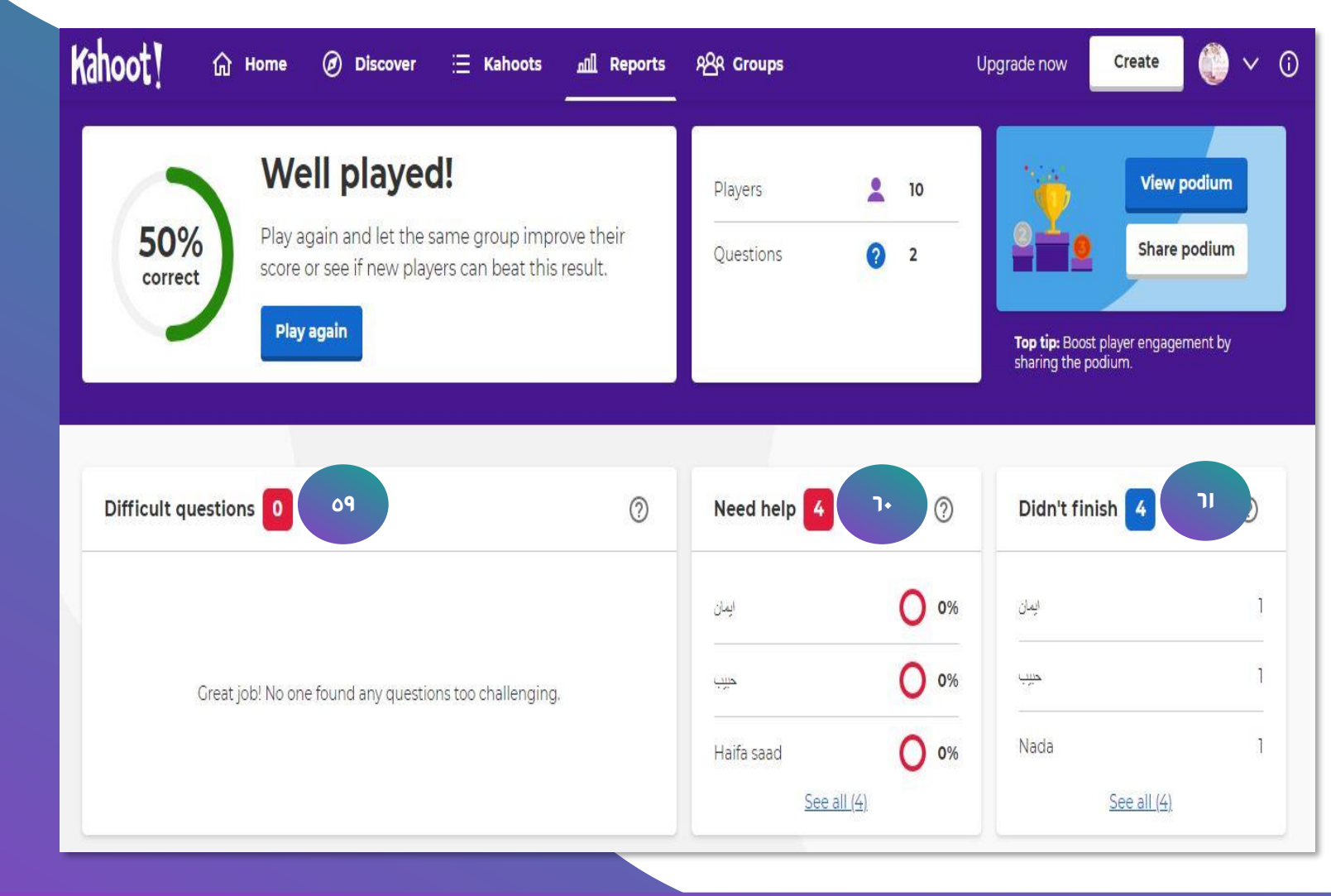

<u>በገ</u>

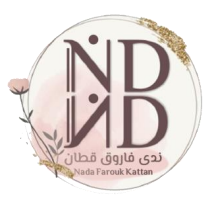

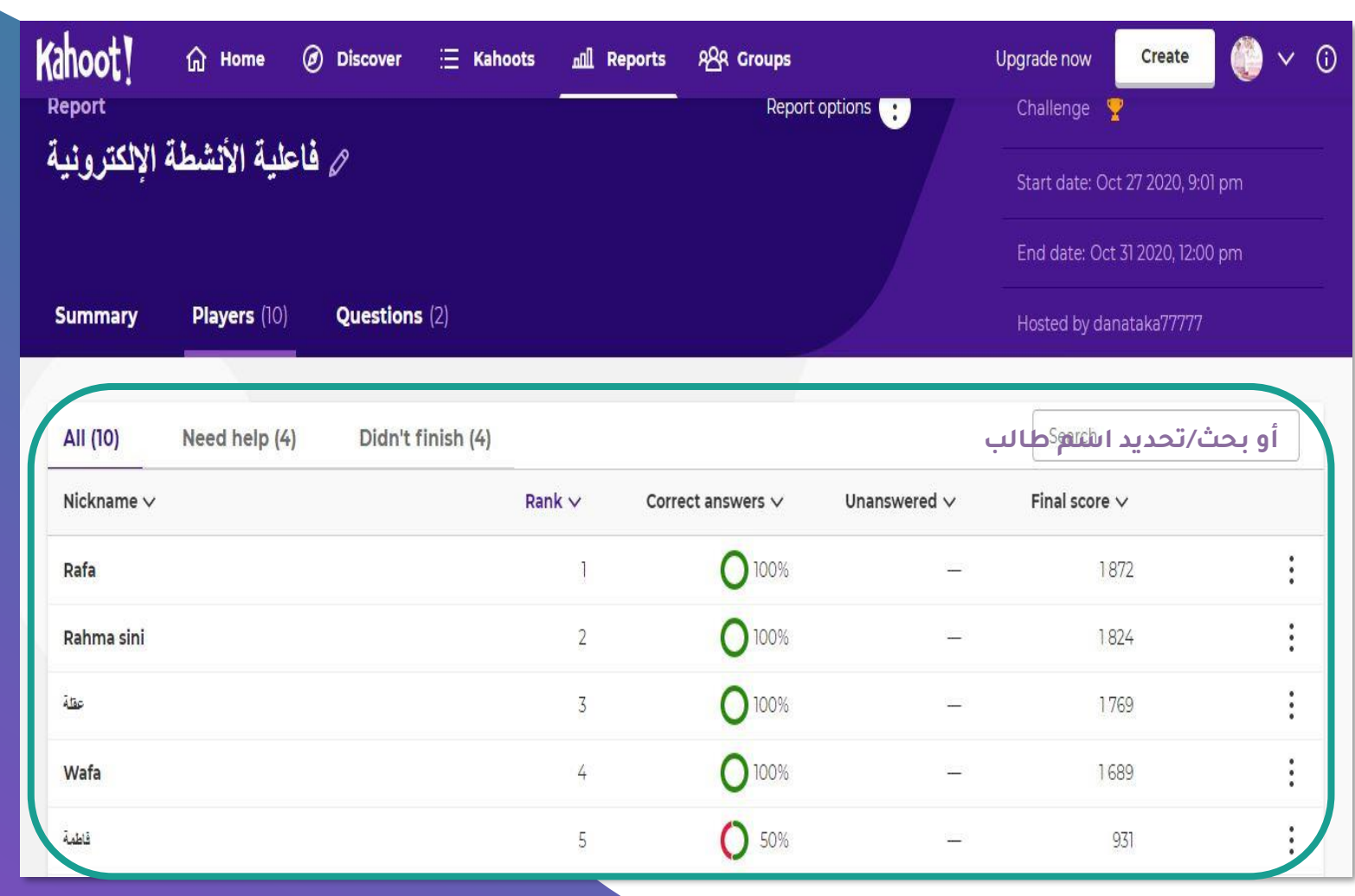

**<sup>62</sup> تقارير مفصّلة عن إجابات الطالب.**

**الحقوق محفوظة**

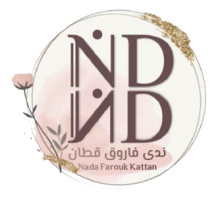

**63 يمكن من صفحة التقارير تنفيذ اإلجراءات التالية:**

**-تنزيل التقرير بصيغة excel** -**طباعة التقرير. -تقارير ألنشطة أخرى. -عرض النشاط كما يظهر للطالب. -حذف النشاط.**

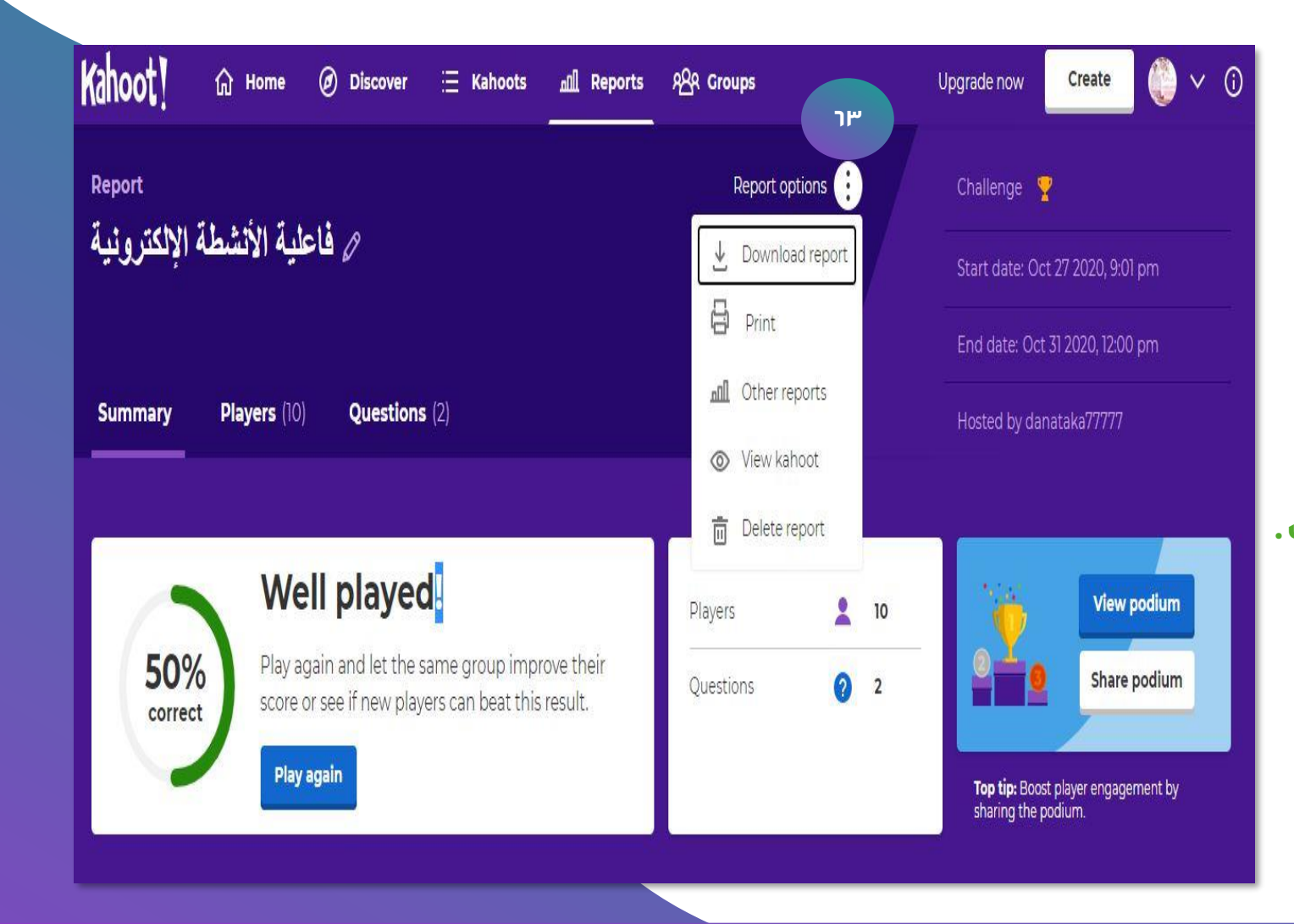

**الحقوق محفوظة**

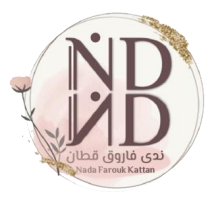

**يمكن للمعلم إنشاء مجموعة ألهداف تعليمية )إثرائية /عالجية، مجتمع مهني للمعلمين( .** <u>ገደ</u>

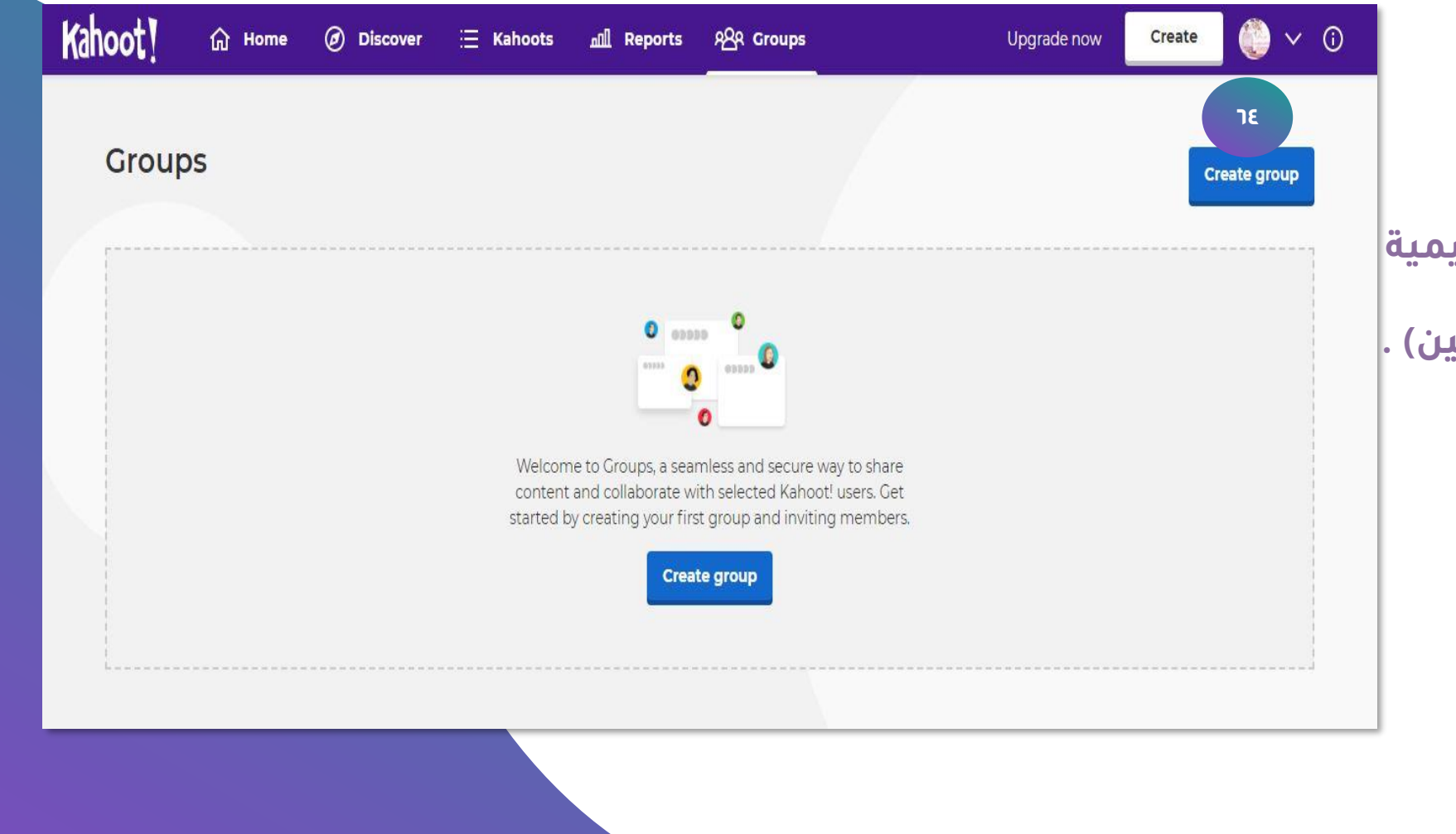

**الحقوق محفوظة**

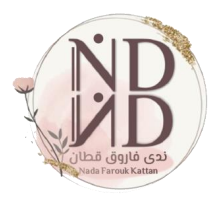

### **أداة للتعليم والتعلّم يتعلم معها الطالب وليس منها kahoot**

**فكُن معلمًا ذو أثر ندى فاروق قطان**

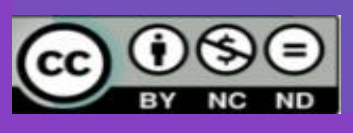